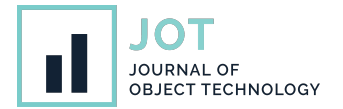

# **Model-Driven Engineering for Augmented Reality**

**Rubén Campos-López**<sup>∗</sup> **, Esther Guerra**<sup>∗</sup> **, Juan de Lara**<sup>∗</sup> **, Alessandro Colantoni**† **, and Antonio Garmendia**<sup>∗</sup>

<sup>∗</sup>Universidad Autónoma de Madrid, Spain † Johannes Kepler University, Linz, Austria

**ABSTRACT** The steady increase of the capabilities of mobile devices and the appearance of novel head-mounted widgets has

triggered the interest in developing Augmented Reality (ARs) applications. In these applications, virtual objects can be overlaid 2

- over the real ones, and the user can interact with the virtual objects. AR applications open the door to innovative scenarios both 3
- for industrial use and leisure. However, their construction requires substantial effort and specialised knowledge. 4
- In this paper, we report on a model-driven approach to build AR applications that eliminates the need for manual coding. It is 5
- based on the definition of a domain meta-model, enriched with AR representations for the domain concepts and a description of 6
- the interaction with external information systems and devices. This paper presents the concepts, the technical realisation in an 7
- iOS tool called ALTER, an evaluation on five case studies, and a user study demonstrating its usefulness and usability. 8
- <sup>9</sup> **KEYWORDS** Model-Driven Engineering, Augmented Reality, Software Language Engineering, Mobile Computing.

# <sup>2</sup> **1. Introduction**

1

1

 The increasing capabilities of mobile devices and the emer- gence of head-mounted widgets has enabled the use of Aug- mented Reality (AR) [\(Azuma](#page-13-0) [1997\)](#page-13-0) as the interface for all sorts of applications [\(Ling](#page-13-1)  $2017$ ). These range from industrial ap- $\bar{7}$  [p](#page-13-2)lications – e.g., in combination with Digital Twins [\(Böhm](#page-13-2) [et al.](#page-13-2) [2021\)](#page-13-2), as training assistants [\(Heinz et al.](#page-13-3) [2019\)](#page-13-3), or for remote collaborative work [\(Schäfer et al.](#page-14-0) [2022\)](#page-14-0) – to educa- tion [\(Hincapié et al.](#page-13-4) [2021\)](#page-13-4) and leisure activities like gaming in mobile devices [\(Pierdicca et al.](#page-14-1) [2019\)](#page-14-1). The promotion of AR in platforms like SnapChat [\(Snap AR\)](#page-14-2), or the upcoming 13 Metaverse [\(Metaverse\)](#page-14-3), has risen the usage of AR applications and the expectation of all sorts of AR-based usage scenarios in the short term.

<sup>16</sup> *Extended reality* (XR) is a recent term coined to refer col- lectively to immersive technologies, including virtual reality (VR), augmented reality and mixed reality (MR). Augmented reality can be explained in terms of a *virtuality continuum*, as defined by [\(Milgram & Kishino](#page-14-4) [1994\)](#page-14-4). As Figure [1](#page-0-0) shows, *real*

**JOT reference format:**

Rubén Campos-López, Esther Guerra, Juan de Lara, Alessandro Colantoni, and Antonio Garmendia. *Model-Driven Engineering for Augmented Reality*. Journal of Object Technology. Vol. vv, No. nn, 2023. Licensed under Attribution - NonCommercial - No Derivatives 4.0 International (CC BY-NC-ND 4.0) <http://dx.doi.org/10.5381/jot.2023.vv.nn.aa>

*environments* consisting only of real objects are at one end of 21 this continuum, and *virtual environments* consisting solely of <sub>22</sub> virtual objects are at the other end. *Mixed reality* environments <sup>23</sup> can be anywhere between the extrema of this continuum, as  $_{24}$ they present both real objects and virtual objects together within 25 a single display. AR is one of the best known types of mixed  $_{26}$ reality environments, where the display of a real environment 27 is augmented by means of virtual (computer graphic) objects. 28 This way, while users in a virtual environment are immersed 29 in a synthetic world and do not perceive the real world around  $\frac{30}{20}$ them, users in an AR environment perceive a combination of 31 the virtual and real worlds.

<span id="page-0-0"></span>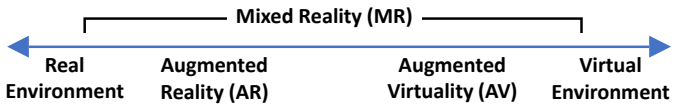

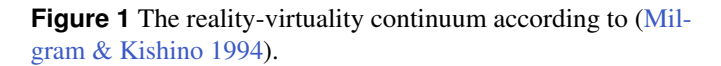

Azuma expands the definition of AR to systems having three  $\frac{33}{2}$ characteristics [\(Azuma](#page-13-0) [1997\)](#page-13-0): combining real and virtual ob- <sup>34</sup> jects in a single space, allowing user interaction in real-time, and  $\frac{35}{100}$ registering virtual and real objects in the 3D space accurately. 36 Additionally, the realisation of AR requires specific hardware devices, such as headset devices (like Microsoft HoloLens), smart 38

<sup>1</sup> glasses, or the camera of hand-held displays (like smartphones <sup>2</sup> and tablets).

 The capability of AR technologies to display virtual objects overlaid on physical ones can be used to show information about the real object (e.g., working data of a machine in a fac- tory) or interact with the real object via the virtual one (e.g., configure the machine using the AR overlay). This way, AR- based interaction can be suitable in application domains such as smart factories (to display real-time data about the factory's machines and processes on-site) [\(Coscetti et al.](#page-13-5) [2020\)](#page-13-5), Inter- net of Things (to configure and connect devices) [\(Seiger et al.](#page-14-5) [2019\)](#page-14-5), interior design (to overlay virtual furniture on a real room) [\(IKEA room planner\)](#page-13-6), transportation (to show directions overlaid with the reality) [\(Google maps live view\)](#page-13-7), emergency management (to overlay relevant changing information on the <sup>16</sup> emergency scenario) [\(Campos et al.](#page-13-8) [2019\)](#page-13-8), and museums (to augment the information about the exhibited art works), among others [\(Brunschwig et al.](#page-13-9) [2021\)](#page-13-9). However, building AR ap- plications is time-consuming and requires specialised, highly technical knowledge [\(Ashtari et al.](#page-13-10) [2020;](#page-13-10) [Nebeling & Speicher](#page-14-6)  $2018$ ).

 To tackle this problem, we propose an approach that elimi- nates the need for coding to build specific classes of AR applica- tions. It is founded on model-driven development and software language engineering principles [\(Brambilla et al.](#page-13-11) [2017\)](#page-13-11). The method requires defining a meta-model describing the domain (i.e., the concepts, properties and relations tackled by the appli- cation), as well as the AR representation of the meta-model ele- ments, which can include 3D objects, images and videos. This defines an application supporting the *C*reation, *R*ead, *U*pdate 31 and *D*eletion (CRUD) of the AR objects representing the meta- model concepts and relations. The AR objects can be placed (*anchored*) in the real world using image recognition, barcodes, 34 QR codes and Bluetooth Low Energy (BLE) beacons. Finally, it is possible to enrich the application specification to make it interact with external information systems via REST APIs.

37 Overall, our approach permits creating AR applications with no need for coding. These range from CRUD applications that provide an AR representation for domain-specific concepts (i.e., AR-based modelling environments [\(Brunschwig et al.](#page-13-9) [2021\)](#page-13-9)), to applications that communicate with devices like BLE beacons, 42 and AR front-ends for information systems.

 The approach is supported by a prototype tool for iOS devices (iPads and iPhones) called ALTER [\(https://alter-ar.github.io/\)](https://alter-ar.github.io/), [w](https://apps.apple.com/us/app/alter-ar/id1574875872)hich is freely available in Apple's App Store [\(https://apps](https://apps.apple.com/us/app/alter-ar/id1574875872) [.apple.com/us/app/alter-ar/id1574875872\)](https://apps.apple.com/us/app/alter-ar/id1574875872). After introducing 47 the approach and the tool in detail, we report on an evaluation based on five case studies that illustrate the capabilities that AR applications created with our approach can have. These case studies comprise an AR-based domain-specific language for home networking; an application to augment the user experi- ence in a museum; an augmented home application where users can add virtual decorations, including a weather station that reads data from a web service; an AR front-end for an inventory information system that overlays data about equipment when detecting their QR codes, and permits modifying the data; and an AR-based social network that displays user messages upon

the detection of BLE beacons. The case studies are complemented by a user study that evaluates the usability of one of the 59 resulting AR applications.

This paper extends our preliminary work [\(Brunschwig et al.](#page-13-9)  $\epsilon$ <sub>61</sub>  $2021$ ), where we envisioned domain-specific languages with AR  $_{62}$ syntax synthesised from high-level descriptions and rendered 63 within mobile devices. While that paper only considered the 64 abstract syntax of languages and their  $2D/3D$  representation,  $65$ now we support different kinds of anchors for the virtual objects  $\overline{66}$ in the real world, the recognition of barcodes and QR codes,  $\epsilon$ <sub>57</sub> and the interaction with external APIs and information systems. 68 [T](#page-13-12)his paper also expands our incipient work in [\(Campos-López](#page-13-12) 69 [et al.](#page-13-12) [2021\)](#page-13-12) by providing a comprehensive presentation of our  $\frac{70}{0}$ proposal and tool, an editor – called  $ALTER$  designer – to define AR application specifications, support for video content  $\frac{72}{2}$ and BLE beacons, a user study that shows the usability of the  $\frac{73}{2}$ AR applications created with our tool, and a catalogue of case  $74$ studies that illustrate both the range of AR applications that can  $\frac{75}{15}$ be constructed and the effort reduction that our model-based  $76$ solution entails.

The remainder of this paper is organised as follows. First,  $\frac{78}{6}$ Section [2](#page-1-0) overviews our approach. Next, Section [3](#page-2-0) details  $\frac{7}{9}$ our model-driven solution for specifying AR applications, and 80 Section [4](#page-4-0) describes our tool support over iOS devices. Section [5](#page-6-0) 81 evaluates the approach on the basis of five case studies and 82 a user study. Finally, Section [6](#page-11-0) analyses related research and 83 Section [7](#page-12-0) ends with the conclusions and open research lines.  $\frac{84}{4}$ 

# <span id="page-1-0"></span>**2.** Approach 85

Figure [2](#page-1-1) shows a schema of our proposal. It involves two roles:  $86$ the AR application designer, and the AR application users.  $\frac{87}{200}$ 

<span id="page-1-1"></span>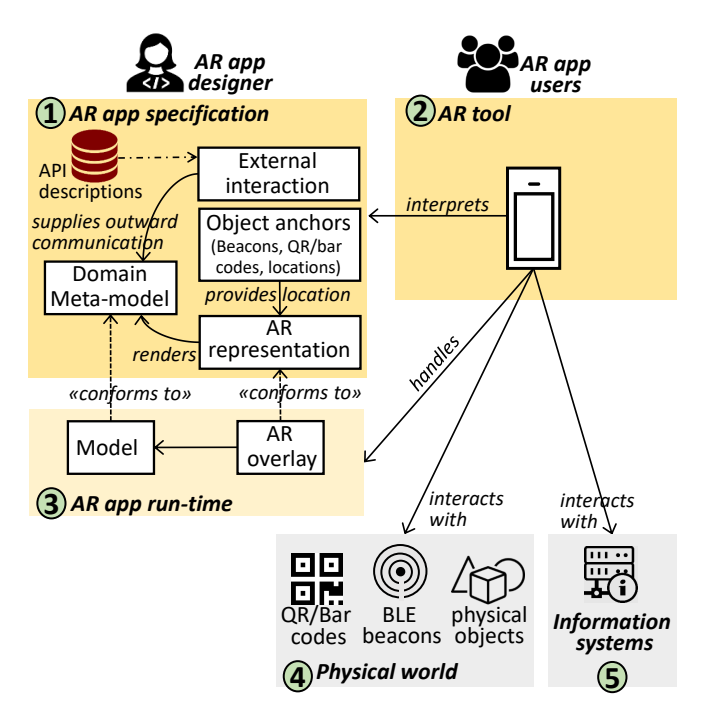

**Figure 2** Schema of our approach.

Firstly, the AR application designer specifies the target  $AR$  88

 application. We follow a model-driven engineering approach whereby the specification of an AR application consists of a domain meta-model [\(Brambilla et al.](#page-13-11) [2017\)](#page-13-11) enriched with com- plementary models describing different aspects of the applica- tion (label 1 in Figure [2\)](#page-1-1). The domain meta-model is a class diagram that contains the relevant concepts within the domain, along with their properties and relations. This meta-model is annotated with a model defining the AR representation of the meta-model elements. Each AR representation comprises a 3D object, its configuration (e.g., size, rotation) and its possible interactions (e.g., movements, overlapping). Another model specifies the anchoring mechanism to overlay the virtual objects on the real world. This can be based on a physical location, QR/barcodes, or BLE beacons. The last part of the specification describes how the AR application interacts with existing infor- mation systems and external devices via their APIs. For this purpose, a model defines which events in the AR application in- voke, retrieve or send information from/to these APIs. Section [3](#page-2-0) explains in more detail all these models.

 Instead of monolithic specifications, our AR applications 21 follow the principles of separation of concerns [\(Parnas](#page-14-7) [1972\)](#page-14-7). This way, the specifications are split into several models which become more cohesive (i.e., they deal with just one concern of the application), reusable (e.g., external interaction defini- tions may serve different domain models), and flexible (e.g., a domain model can be assigned several AR representations), overall facilitating system evolution (e.g., changes in the AR rep- resentation meta-model do not impact existing domain models). As Section [3](#page-2-0) will show, we relate the different (meta-)models by cross-references (i.e., references from an element in one 31 (meta-)model to an element in another (meta-)model).

 Once the AR application has been specified, it becomes im- mediately available to users. Our approach revolves around an 34 AR application interpreter (label 2 in Figure [2\)](#page-1-1) that implements 35 the notion of models@runtime [\(Blair et al.](#page-13-13) [2009\)](#page-13-13). This tool interprets the given AR specification, instantiating the domain elements and creating the specified AR overlays (label 3). The tool interacts with the physical world for placing the virtual objects as specified in the anchoring model (i.e., associated to QR/barcodes, BLE beacons, or in suitable locations, label 4). 41 We use a notion of AR based on camera-enabled mobile devices, in particular from the iOS family (iPhones and iPads). This way, the virtual objects are visualised together with the physical ones in the screen of the mobile device, and the tool uses the camera as a canvas, as depicted in Figure [3.](#page-2-1)

 The tool also captures events of interest (e.g., user events, 47 time events), which may trigger exchanges with the specified information systems and devices (label 5 in Figure [2\)](#page-1-1). The appli- cation state is a model, which can be saved and retrieved accord- ingly, and be updated at runtime. Section [4](#page-4-0) will provide more 51 information about the runtime behaviour of AR applications as supported by our AR tool, including the user interaction.

## <span id="page-2-0"></span><sup>53</sup> **3. Model-Based AR Specifications**

In the following, we describe the models used to specify AR <sup>55</sup> applications (label 1 in Figure [2\)](#page-1-1). Figures [4](#page-3-0) to [8](#page-4-1) show rele-

<span id="page-2-1"></span>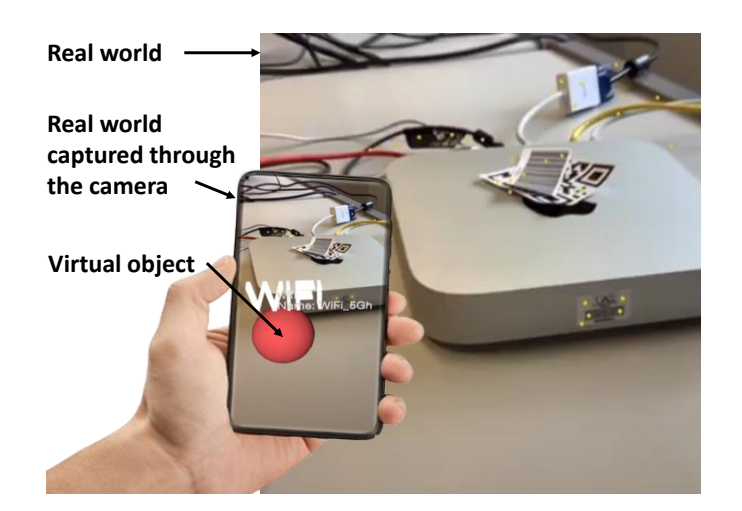

**Figure 3** Using the AR application (sketch).

vant excerpts of the meta-models to which these models must <sup>56</sup> conform. They cover different concerns of the AR applications, specifically: the domain virtual concepts to be displayed <sup>58</sup> (Section [3.1\)](#page-2-2), their AR representation (Section [3.2\)](#page-3-1), their anchors to real-world positions (Section  $3.3$ ), and the event-based 60 interaction of the virtual objects with external systems (Sec- 61 tion  $3.5$ ) via the external systems' exposed APIs (Section  $3.4$ ). These concerns together enable modelling all characteristics  $\theta$ <sub>63</sub> that, according to [\(Azuma](#page-13-0) [1997\)](#page-13-0), AR systems must support: representation of virtual objects next to real objects, accurate 65 positioning of virtual objects in the real world, and interaction  $\overline{66}$ in real-time.  $\frac{67}{67}$ 

#### <span id="page-2-2"></span>**3.1. Domain meta-model** 68

We provide a simple meta-modelling language to describe the  $\overline{\phantom{a}}$  69 domain meta-models (cf. Figure [4\)](#page-3-0). It is based on the OMG's  $\frac{70}{2}$ meta-object facility [\(MOF](#page-14-8) [2016\)](#page-14-8), and permits describing domain concepts via classes with attributes and references. In 72 addition, it supports special attribute data types for the  $AR$   $73$ domain, like Image and Video (see enumeration DataType).  $\frac{74}{6}$ 

Just like in MOF, classes have a name, a (possibly empty)  $\frac{75}{25}$ set of superclasses, and may be abstract. They may also need  $\frac{76}{6}$ to define a *key* attribute, so that the instances of a class can  $\pi$ be identified uniquely at the model level (e.g., when presented  $\frac{78}{8}$ in menus and data input forms). The attribute autoID permits  $\frac{1}{79}$ configuring whether the tool must generate this identifier automatically when instantiating a class, or the user must explicitly  $\frac{81}{100}$ provide a value for it.

For convenience, classes DomainMM and Class define some 83 derived attributes that facilitate the technical realisation of the 84 behaviour of the AR application. Specifically, /bluetooth indicates whether the objects of a class are to be anchored to BLE beacons; /onlyCodes if they are to be anchored just to  $87$ QR/barcodes; and /noSCN if they have no virtual representation; whereas /externalAPI specifies whether the application 89 needs to access external systems while the user interacts with 90 the model; and /firebase states if the model uses non-local 91 multimedia content, which we store in the Firebase cloud [\(https://firebase.google.com/\)](https://firebase.google.com/). The next subsections introduce 93

<span id="page-3-0"></span>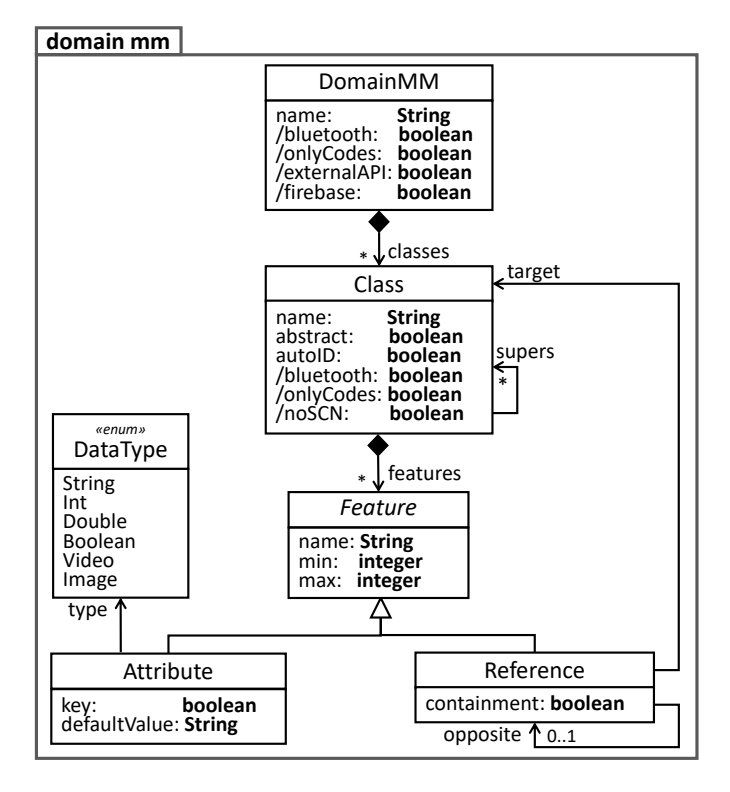

**Figure 4** Meta-model for specifying the application domain.

<span id="page-3-1"></span>the other meta-models of our proposal, from which the value of <sup>2</sup> these attributes is derived.

#### <sup>3</sup> **3.2. AR representation**

<sup>4</sup> The AR representation of the domain meta-model is defined <sup>5</sup> according to the meta-model in Figure [5.](#page-3-3) This permits assigning

<sup>6</sup> an ARNode representation to domain classes, and an ARConnec-

<sup>7</sup> tion representation to domain references.

<span id="page-3-3"></span>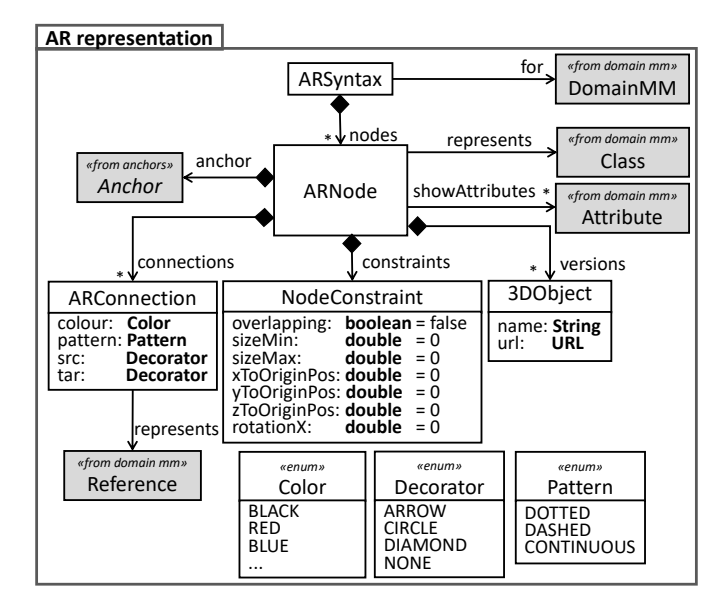

**Figure 5** Meta-model for specifying the AR representation.

ARNodes point to zero, one or more 3DObject files containing the actual representation. 3D objects are stored at a 9 URL, and implementation-wise, they are expected to conform  $_{10}$ to SceneKit's SCN format [\(Apple Inc.\)](#page-13-14). Assigning several 3D 11 objects to a class enables the end users to change between the <sup>12</sup> different representations dynamically while interacting with the 13 final AR application. Classes with no AR representation are 14 allowed, in which case, the creation, update and deletion of 15 their instances is performed through traditional menus. In addi- <sup>16</sup> tion, ARNodes can display the value of a set of attributes of the  $\frac{17}{17}$ domain class (reference showAttributes).

The interaction of users with a given ARNode is specified in  $_{19}$ class NodeConstraint, and can be customised by means of the 20 following attributes: overlapping controls whether two AR nodes  $_{21}$ can intersect with each other; sizeMin and sizeMax specify the 22 maximum decrease or increase allowed in the node default size 23 (if they are set to zero, the node cannot be resized); xToOriginPos, <sup>24</sup> yToOriginPos and zToOriginPos establish the perimeter where an <sup>25</sup> AR node can be moved once positioned in the world (zero to  $26$ disallow movements); and rotationX applies an initial rotation 27 (through the axis perpendicular to its position plane) on the  $_{28}$ node. The next subsection will explain how to establish and <sub>29</sub> restrict the allowed positions of ARNodes using anchors. 30

ARConnections assign an AR line<sup>[1](#page-3-4)</sup> representation to refer- $\frac{31}{21}$ ences. The colour, line pattern (dotted, dashed or continuous)  $32$ and decorators on both line ends (arrow, circle, diamond or 33 none) are customisable. At runtime, the position of ARConnec- 34 tions is determined by the source and target ARNodes, so they 35 do not require anchoring mechanisms. 36

#### <span id="page-3-2"></span>**3.3. Anchors** 37

The meta-model in Figure  $6$  permits assigning anchors to each  $\frac{38}{100}$ ARNode. An anchor describes a real-world position where it is  $\frac{39}{2}$ allowed to place an AR node.  $\frac{40}{40}$ 

<span id="page-3-5"></span>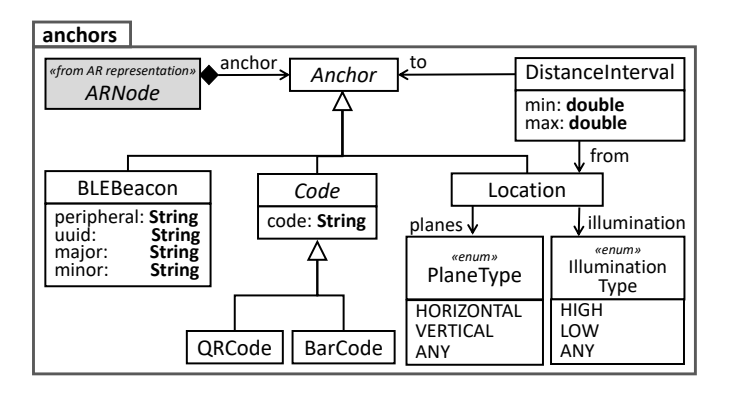

**Figure 6** Meta-model for specifying anchors for virtual objects.

The meta-model supports three types of anchors: physical 41 Location, Code, and BLEBeacon. In the first case, the location  $42$ of an AR node can be restricted to be just on a horizontal <sup>43</sup> or vertical physical plane, to be on a spot with a given light  $44$ intensity (attribute illumination), as well as to be within a certain  $45$ 

<span id="page-3-4"></span> $<sup>1</sup>$  More precisely, a cylinder, which is a 3D line.</sup>

distance interval of the anchor of another AR node with same <sup>2</sup> or different type (class DistanceInterval).

<sup>3</sup> In the case of using a QR code or a barcode as the anchor, <sup>4</sup> the AR interpreter will create the AR node when the camera of <sup>5</sup> the device scans the specified code.

Finally, if using BLE beacons as anchors, the AR node will <sup>7</sup> appear when the Bluetooth sensor detects the defined beacon. The identity of each beacon must be registered in the AR ap-<sup>9</sup> plication by providing a value for its attributes peripheral, uuid,

<span id="page-4-3"></span><sup>10</sup> major and minor.

#### <sup>11</sup> **3.4. API descriptions**

<sup>12</sup> To enable the interaction of the defined AR applications with external services, our approach needs to have access to the description of the services' interface. Several approaches for API description exist, like OpenApi [\(OpenAPI specification\)](#page-14-9). However, to keep our AR specifications as simple as possible, we have decided to create a much simpler description meta-

<sup>18</sup> model for the definition of REST-based APIs. <sup>19</sup> Figure [7](#page-4-4) shows our API description meta-model, whereby

<sup>20</sup> an APIDescription has a name, a protocol, a base url, a collection

<sup>21</sup> of Paths and, optionally, authentication data (APIAuth). Each

<sup>22</sup> path needs to declare an HTTP command (e.g., GET, POST), the

<sup>23</sup> required input Parameters, and the expected OutputParameters.

<span id="page-4-4"></span>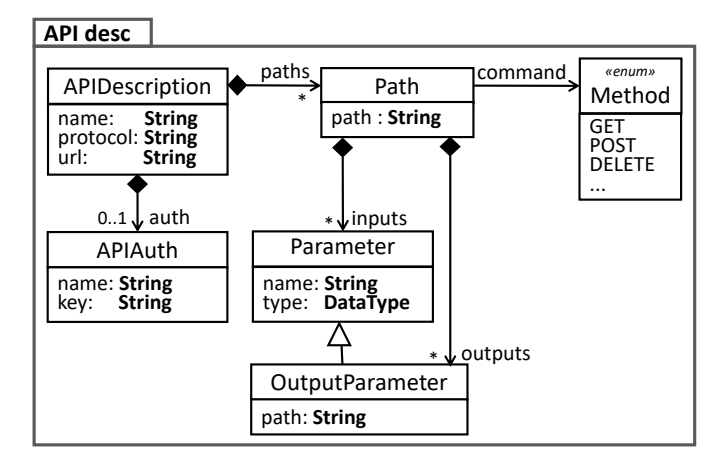

**Figure 7** Meta-model for specifying REST-based APIs.

#### <span id="page-4-2"></span><sup>24</sup> **3.5. External interaction**

 The last meta-model, shown in Figure [8,](#page-4-1) allows configuring the invocation of the defined API paths (cf. Section  $3.4$ ) upon cer- tain events. The triggering events can be operations performed on domain objects (e.g., their creation, change or deletion), on their AR representations (e.g., their selection), on the complete model (e.g., loading or saving the model), or they can also be 31 time triggers that invoke an API recurrently. The latter is useful if the API serves dynamic information, like in the case of the fabrication process of smart factories; a traffic service that pro- vides real-time information about road conditions, jams or car accidents; or a weather API. A model may define any number of 36 triggers for the invocation of the same or different REST APIs. When a trigger fires, the value of the Input parameters to the

<sup>38</sup> associated API call can be either the value of an object attribute

<span id="page-4-1"></span>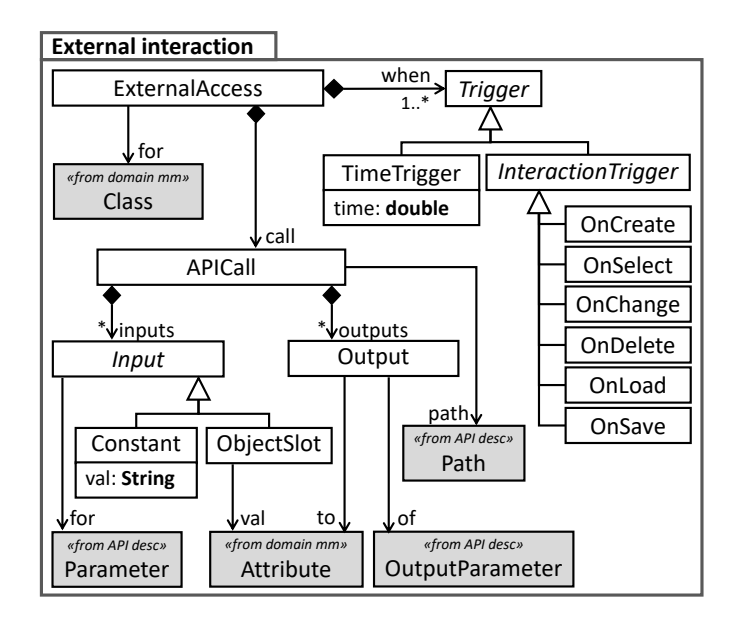

**Figure 8** Meta-model for specifying the event-based interaction of AR applications with external systems.

(class ObjectSlot) or a constant (class Constant). The Output of 39 an API call can be stored in object attributes.

## <span id="page-4-0"></span>**4. Architecture and Tool Support** 41

We have created a tool, called ALTER, which is an interpreter of  $42$ model-based AR applications specified with our approach. The 43 [t](https://apps.apple.com/us/app/alter-ar/id1574875872)ool is freely available at the App Store [\(https://apps.apple.com/](https://apps.apple.com/us/app/alter-ar/id1574875872) <sup>44</sup> [us/app/alter-ar/id1574875872\)](https://apps.apple.com/us/app/alter-ar/id1574875872). More information, including 45 demonstration videos, can be found at [https://alter-ar.github.io/.](https://alter-ar.github.io/) <sup>46</sup>

In the following, Section [4.1](#page-4-5) presents the tool architecture, 47 Section [4.2](#page-4-6) introduces our editor of AR applications, and Section  $4.3$  gives details on the client side.

## <span id="page-4-5"></span>**4.1. Architecture** 50

The tool has a client-server architecture, as depicted in Figure [9.](#page-5-1) 51

The AR application designer specifies the models describing  $\frac{52}{2}$ the AR application (domain meta-model, AR representation, 53 anchors, API description and external interaction) using the <sup>54</sup> ALTER designer (see Section [4.2\)](#page-4-6). These models are stored in a  $_{55}$ server that uses *mongoDB* and *Node.js* technology. The server 56 includes an API service broker that delivers the necessary API 57 calls to the external information systems. A *Firebase storage* ss stores the multimedia that the AR applications use, and permits  $\frac{59}{2}$ loading and saving new videos and images. For the definition  $\overline{60}$ of APIs, we currently assume JSON for the output parameters, 61 and use JSONPath [\(JSONPath\)](#page-13-15) to specify how to retrieve the  $\frac{62}{2}$ output parameters from the JSON document.

The client is a native iOS app by which users can run the defined AR applications. Section [4.3](#page-5-0) describes this client.

## <span id="page-4-6"></span>**4.2. ALTER designer** <sup>66</sup>

To facilitate the definition of the AR application models, we  $67$ provide the tool ALTER designer. This is an Eclipse plugin <sup>68</sup> that enables the AR application designer to edit and validate the  $\frac{69}{69}$ 

<span id="page-5-1"></span>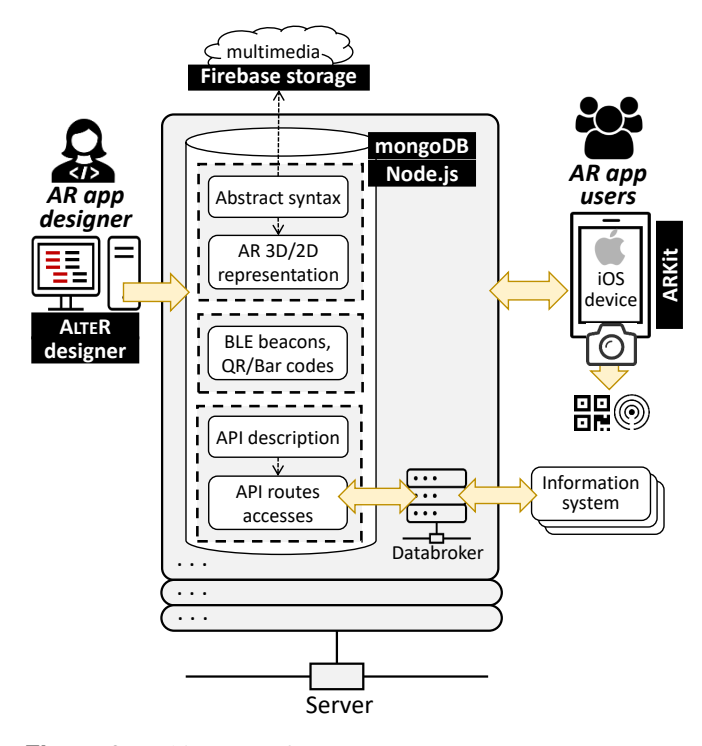

**Figure 9** Architecture of ALTER.

 AR models, represented as JSON documents. We use JSON Schema [\(JSON Schema\)](#page-13-16) to define the structure of the JSON documents as, according to [\(Colantoni et al.](#page-13-17) [2021\)](#page-13-17), the JSON Schema initiative is the major approach to validate JSON doc- uments. We used an existing DSL for JSON Schema (JSON- SchemaDSL) [\(Colantoni et al.](#page-13-17) [2021\)](#page-13-17) to create the schemas that ALTER designer needs to validate the JSON documents (i.e.,

<sup>8</sup> the models). JSONSchemaDSL allows defining valid schemas <sup>9</sup> based on JSON Schema, and generates a fully-fledged textual 10 language editor based on Xtext [\(Bettini](#page-13-18) [2016\)](#page-13-18).

<sup>11</sup> Figure [10](#page-5-2) shows the environment of AR representation mod- els in action, using the AR representation meta-model shown in Figure [5.](#page-3-3) The editor features are syntax highlighting, content assistance, validation and parsing. On the left side of the figure (label 1), we can see the failing in-line validation for the key- word "constraints" as it requires the definition of the property "overlapping" that is missing, as reported in the *Properties* view (label 3). The error message is also displayed when passing the mouse over the text underlined in red. The right part of the figure contains the same JSON document parsed in the abstract syntax tree (label 2).

 Once the models have been defined and validated using AL- TER designer, they can be uploaded to our dedicated server, <sup>24</sup> becoming available to the client of ALTER. The upload can be automatically performed using the ALTER Designer View (cf. Figure [10,](#page-5-2) label 4), which just requires providing the request URL and the data API key.

## <span id="page-5-0"></span><sup>28</sup> **4.3. Client**

<sup>29</sup> The client (i.e., the interpreter of model-based AR applications) <sup>30</sup> is a native iOS app that uses the ARKit library to handle the 31 AR overlay on the device with the camera. It communicates

<span id="page-5-2"></span>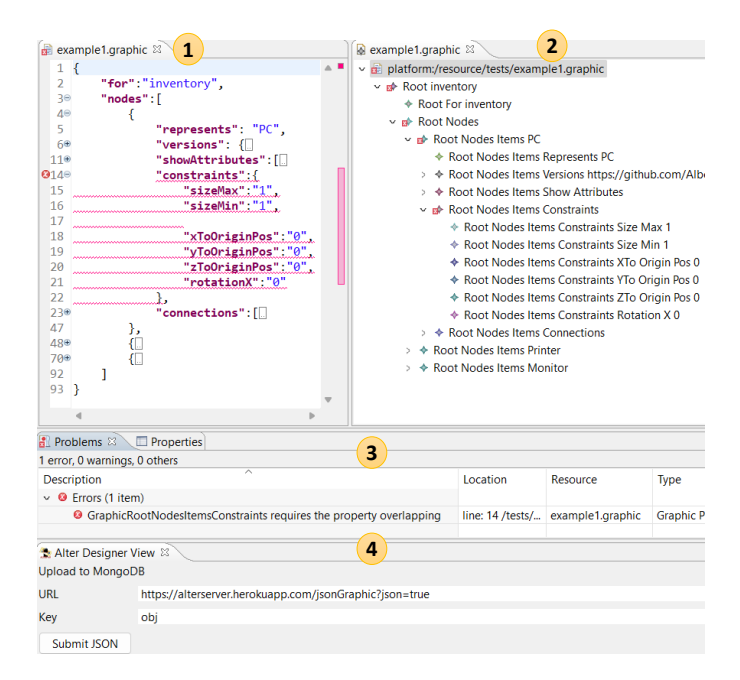

**Figure 10** JSON editor of AR representation models in AL-TER designer.

with the server to retrieve the AR application descriptions, to  $\frac{32}{2}$ save and load models (i.e., application states), and to access the 33 external systems via the service broker.

When opening the tool, the user of  $ALTER$  can either load  $35$ an existing model, or select an AR application specification and 36 start a new model from scratch. Next, the main user interface of  $\frac{37}{27}$ the tool is presented overlaid on the device camera. Figure  $11$  38 shows a screenshot of ALTER running on an iPad mini. 39

ALTER displays a toolbar at the bottom (label 1), with buttons to create the domain objects defined by the selected AR  $_{41}$ application. In the figure, the toolbar enables the creation of ob- <sup>42</sup> jects of a home network (routers, computers, smartphones and 43 the Wi-Fi), and the camera shows the AR overlay for a router 44 and a Wi-Fi object (represented by 3D objects together with 45 some attributes of the router and Wi-Fi). The 3D objects can  $_{46}$ only be created in the specified anchors. In this case, the router 47 needs to be in a horizontal plane, and the Wi-Fi is required to 48 be close to the router.

Once an object is created using the toolbar, the user can 50 perform the following actions:  $\frac{51}{2}$ 

- Resize, rotate and change the position of the AR object, if  $\frac{52}{2}$ permitted by the specification. As label 2 in the figure hints,  $\frac{1}{53}$ ALTER recognises gestures on the screen for the following  $54$ actions: *pan* to move the object to another position in  $\frac{55}{2}$ the world; *rotate*; *pinch* to resize; and *swipe* to change 56 the visualisation of the object if the specification defines  $\frac{57}{20}$ several ones.
- Edit its attributes (label 3) and references according to 59 the domain meta-model. Pressing the *edit* button (label 4) 60 opens a table view with the value of all features of the se- <sup>61</sup> lected object, which can be edited using a virtual keyboard.  $62$ As an example, Figure [12](#page-6-2) shows the editing of the features  $\frac{1}{63}$

<span id="page-6-1"></span>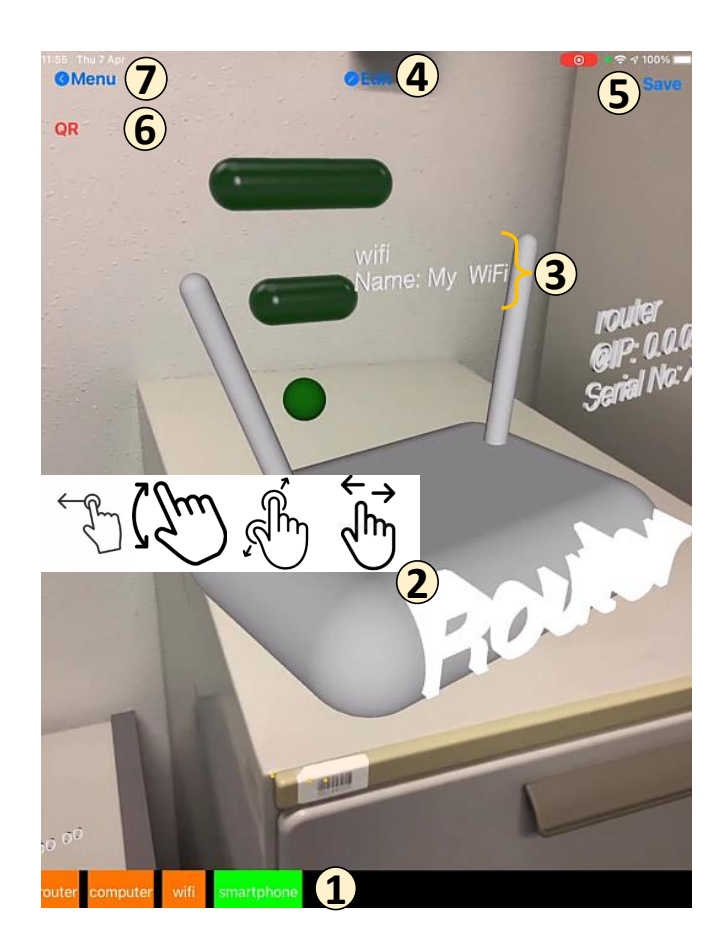

<span id="page-6-2"></span>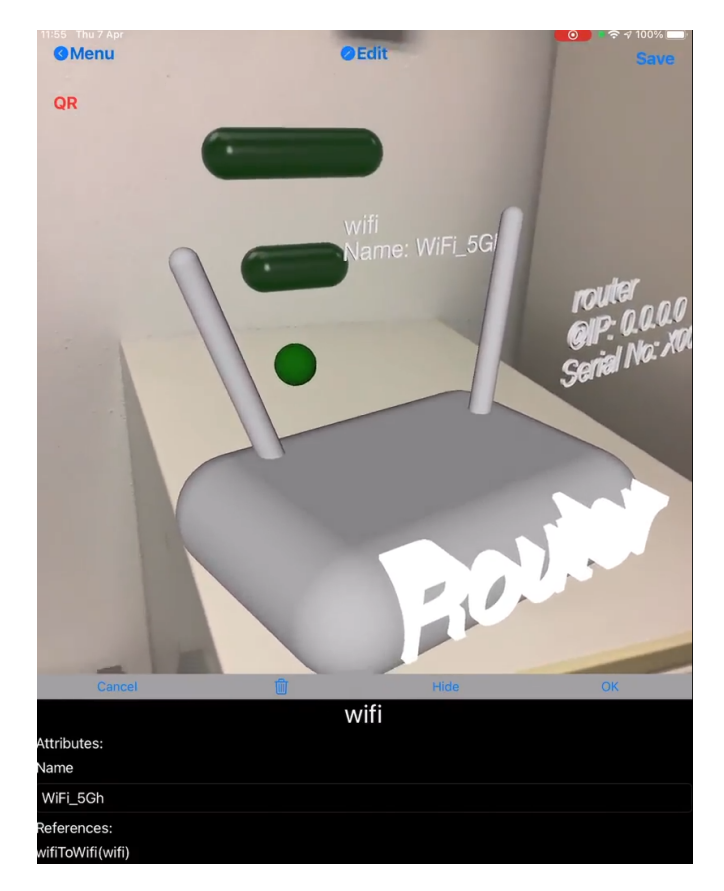

**Figure 12** Editing features of objects within ALTER.

**Figure 11** ALTER user interface.

of the Wi-Fi object (attribute name and reference wifiToWifi). This view also enables deleting the object using the trash icon. To give value to a given reference, the system shows a menu that presents every compatible object in the model. <sup>5</sup> Upon selecting one object in this menu, the tool displays

 the connection in the canvas. – Save the model (the current AR application state) on the device (label 5 in Figure [11\)](#page-6-1). Pressing the *Save* button records the virtual map and takes a photo of the current physical location. The screenshot will be displayed as a 11 hint when the user wants to load the same model. This <sup>12</sup> allows recovering the application state in the same location where it was saved, since some 3D objects may have been anchored in particular locations.

 Figure [13](#page-7-0) illustrates a scenario in which the user wants to recover a previous model. For this purpose, the camera needs to focus close to the position where the model objects were last anchored, and so, ALTER shows the photo of the

<sup>19</sup> last location in the top-right corner as a hint.

 The *QR* button (label 6 in Figure [11\)](#page-6-1) enables or disables the 21 scanning of QR/barcodes using ALTER. If enabled, scanning a QR/barcode may trigger the creation of an AR object associated to the code, as given by the specification. This way, ALTER supports three ways to create AR objects: by means of the toolbar as explained above, by scanning a registered QR/barcode which has an associated AR object, or when the mobile device is close to a registered BLE beacon with an associated AR object. Finally, the *Menu* button (label 7 in Figure [11\)](#page-6-1) closes the 28 current AR application.

# <span id="page-6-0"></span>**5. Evaluation** 30

Next, we evaluate the range of AR applications that can be  $31$ effectively defined with our approach. For this, we use five case studies, each illustrating different features of ALTER with 33 increasing level of sophistication. Our goal is to answer the following research question  $(RQ)$ :  $35$ 

RQ1 *What's the typical specification size of AR applications built with* ALTER*?*

36

<sub>20</sub>

In addition, we are interested in evaluating the resulting  $AR = 37$ applications, to answer the following RQ:

RQ2 *What's the user perception of AR applications built with* ALTER*?*

To answer this second question, we conducted a user study with 11 participants who evaluated one of the applications built  $_{41}$ in the case studies.

## **5.1. RQ1: Case studies** <sup>43</sup>

<span id="page-6-3"></span>Next, we report on the five case studies (subsections  $5.1.1$ to  $5.1.5$ ) and answer RO1 (subsection  $5.1.6$ ).

<span id="page-7-0"></span>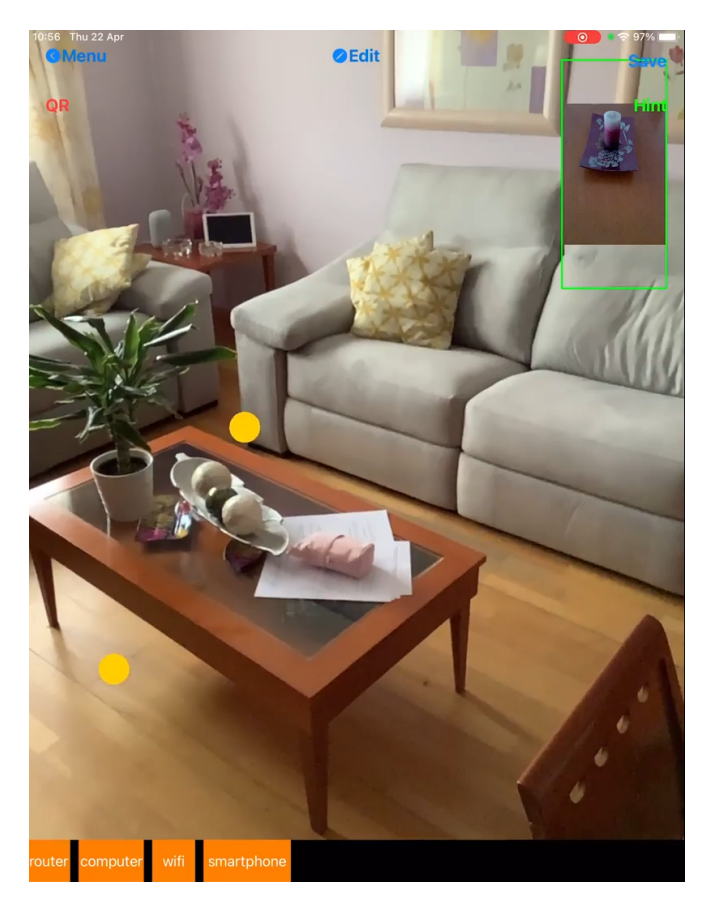

**Figure 13** Recovering a saved app state.

 *5.1.1. Home networking* Our first case study showcases the use of ALTER as a domain-specific modelling environment supporting models with an AR concrete syntax. Specifically, it is a CRUD application to model home networks using AR. [A](https://youtu.be/4oFyIcNT-x0) video showing the use case is available at [https://youtu.be/](https://youtu.be/4oFyIcNT-x0)  $6 \frac{4 \text{ oFyICNT-x0}}{1}$ , and Figure [14](#page-7-1) presents a screenshot (Figures [11–](#page-6-1) <sup>7</sup> [13](#page-7-0) are also part of this case study).

<span id="page-7-1"></span>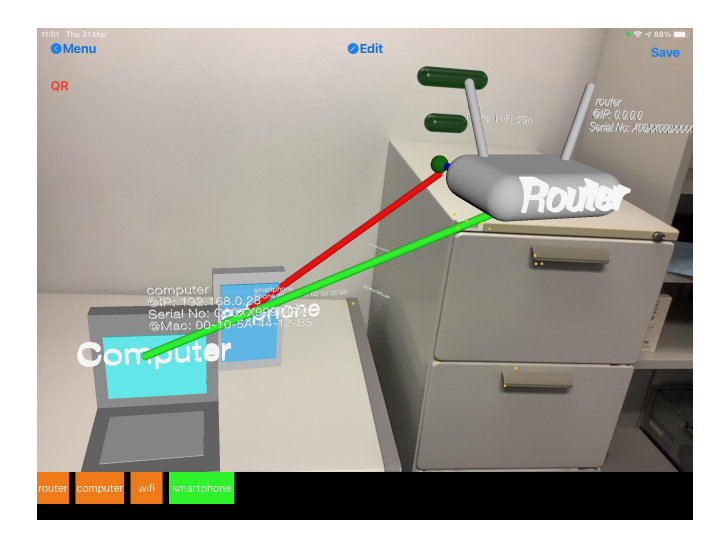

**Figure 14** AR networking modelling environment.

The application specification considers devices like router,

smartphone, computer and Wi-Fi. They can be inter-connected as defined in the domain model shown in Figure  $15$ . The figure  $10$ shows an instance of the meta-model in Figure [4](#page-3-0) using a con- $_{11}$ crete syntax that resembles standard meta-models. Classes and 12 references are decorated with icons depicting their AR representation, and attributes are marked with an *eye* icon if they are <sup>14</sup> displayed on the AR application canvas.

<span id="page-7-2"></span>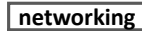

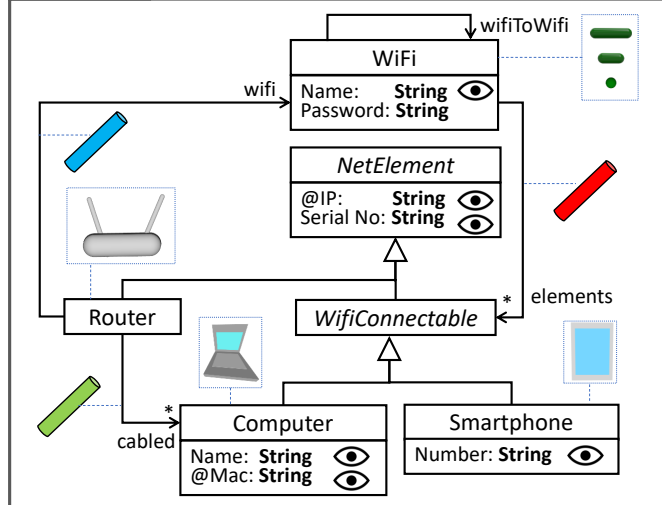

**Figure 15** Domain model for the networking case study, annotated with AR representation.

The palette at the bottom of Figure  $14$  permits creating the  $16$ devices. All can be anchored in any horizontal plane except 17 the Wi-Fi, which can be free floating anywhere close to the 18 router. The 3D objects display and allow editing the attributes <sup>19</sup> of the represented domain objects, like the IP, MAC address, <sup>20</sup> and serial number. This application is useful as a way to record  $\frac{21}{21}$ the configuration of a network, where the AR objects may be  $22$ placed in correspondence with the real objects they represent. 23

**5.1.2. Museum** The goal of our second application is to 24 enhance the user experience in a museum by augmenting the 25 exhibited items with AR overlays that display additional information (videos) about the items on demand. A video of the  $27$ application is available at [https://youtu.be/qV6fZDXJTFE,](https://youtu.be/qV6fZDXJTFE) and 28 Figure [16](#page-8-0) shows a screenshot.

This application uses QR codes stuck to the museum items  $30$ as anchoring mechanism for the AR objects. In this case, the 31 toolbar is empty because the user does not create the AR objects 32 by drag-and-drop, but the tool creates them automatically when <sub>33</sub> the corresponding QR code is scanned. In the figure, the mu- <sup>34</sup> seum has historical computers in exhibition, and the AR objects <sup>35</sup> associated to the QR codes display a video with explanations  $\frac{36}{5}$ about the particular computer models. The AR object is a rep- 37 resentation of a museum guide. Since one of its attributes is 38 of type Video, the AR object displays AR buttons to play and <sup>39</sup> pause the video. These videos are stored in *Firebase*.

**5.1.3. Augmented home** The third case study is an application to augment a home with virtual furniture (tables, chairs, <sup>42</sup>

<span id="page-8-0"></span>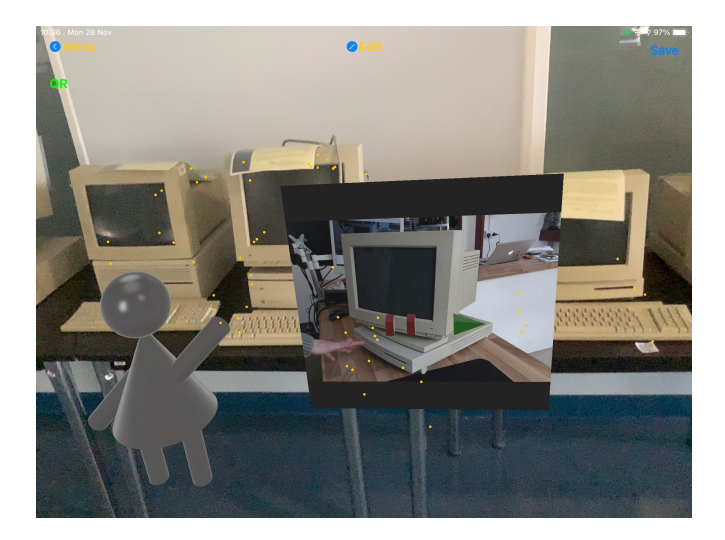

**Figure 16** Enhancing a museum's visitor experience with AR.

sofas), decorations (lamps, vases), virtual pictures to be hanged <sup>2</sup> on the walls, and a weather station which displays weather

<sup>3</sup> information about the current location. There is a video show-

casing this application at [https://youtu.be/Mob5sHp4pHo,](https://youtu.be/Mob5sHp4pHo) and a

<sup>5</sup> screenshot in Figure [17.](#page-8-1)

<span id="page-8-1"></span>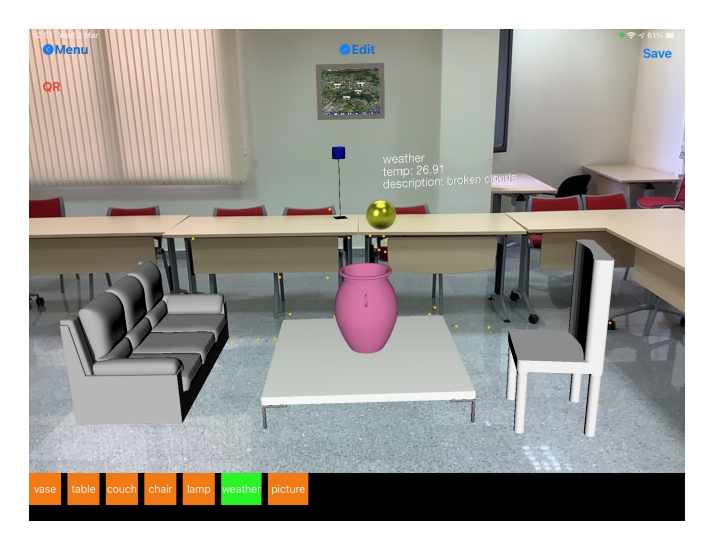

**Figure 17** Augmented home.

 The toolbar at the bottom enables placing the virtual objects overlaid in the room where the user is located. We have set some constraints so that pictures can only be placed on vertical planes (walls), the other objects need to be placed in horizontal planes (i.e., the ground, or on top of other virtual or physical objects), and chairs must be close to tables. Only pictures are editable, to select or change the image in display. This image can be taken from the mobile device, and then, the tool stores it in our *Firebase storage* server. The weather station has a time [t](https://openweathermap.org/api)rigger that regularly invokes the OpenWeather API [\(https://](https://openweathermap.org/api) [openweathermap.org/api\)](https://openweathermap.org/api), stores the result in the attributes of the station, and displays the returned weather information.

<sup>18</sup> Each domain object (except pictures and weather stations)

has three AR representations assigned (e.g., different types of chairs or tables), which can be chosen by swiping on the AR ob- <sup>20</sup> ject. Figure  $18$  shows how users may change between two chair  $_{21}$ representations. This way, users can design more personalised 22 decorations, and furniture vendors can present the catalogue of  $\qquad$  23 articles they sell, as in [\(IKEA room planner\)](#page-13-6). Moreover, users may try how different (virtual) furniture fits in a given room 25 with existing physical furniture. Finally, our augmented home application supports a model-based AR ecosystem, where users 27 can upload and share the home decorations they have created.

<span id="page-8-2"></span>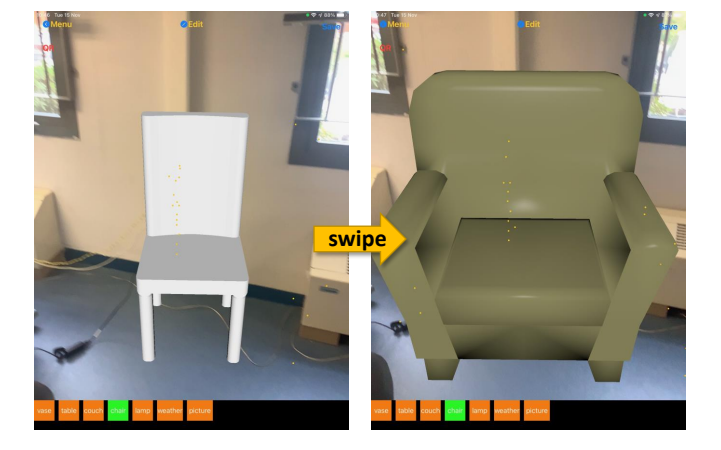

**Figure 18** Changing between different types of chairs.

<span id="page-8-3"></span>**5.1.4. Inventory** This case study illustrates how to create 29 an AR interface for an existing information system. This case 30 [i](#page-13-12)s an improvement of the one presented in [\(Campos-López](#page-13-12) 31 [et al.](#page-13-12) [2021\)](#page-13-12), which targets an information system for an inventory of computers, monitors and printers. However, it 33 can be easily adapted to other domains (e.g., hospitals or factories). A video showcasing the application is available at <sup>35</sup> [https://youtu.be/UPfQomkFYG4,](https://youtu.be/UPfQomkFYG4) and Figure [19](#page-9-2) shows a screen- $\frac{1}{37}$  shot.

First, we physically tag the real objects in the inventory 38 using OR and barcodes. This way, the tool presents an AR <sup>39</sup> overlay with information of the inventoried elements (e.g., serial 40 number, IP and MAC address, computer model, monitor size, 41 etc.) when their QR/barcode is scanned. The information is retrieved from an external information system using API calls, 43 which are triggered when the AR object is created (when its QR/barcode is scanned). The outputs of the call are stored in  $45$ the attributes of the domain object, as well as displayed by the  $_{46}$ AR object. The flow of information is bidirectional, since the 47 user can modify or delete the data of the object, which triggers  $48$ an API call sending the changes to the information system. In our case, we are only interested in displaying the objects' <sub>50</sub> attributes, and therefore, the 3D representation of the objects is <sup>51</sup> empty. The visualisation also displays graphically which pieces  $\frac{52}{2}$ of equipment belong together (e.g., the monitors of a computer) 53 using AR connections. For inventory purposes, this is useful to  $\frac{54}{54}$ quickly locate the parts of a group of jointly registered items.  $\frac{55}{2}$ 

Technically, ALTER enables registering new QR/barcodes 56 by using the camera to scan the code, and selecting a class (e.g., printer, computer, monitor) and an identifier by means of the 58

<span id="page-9-2"></span>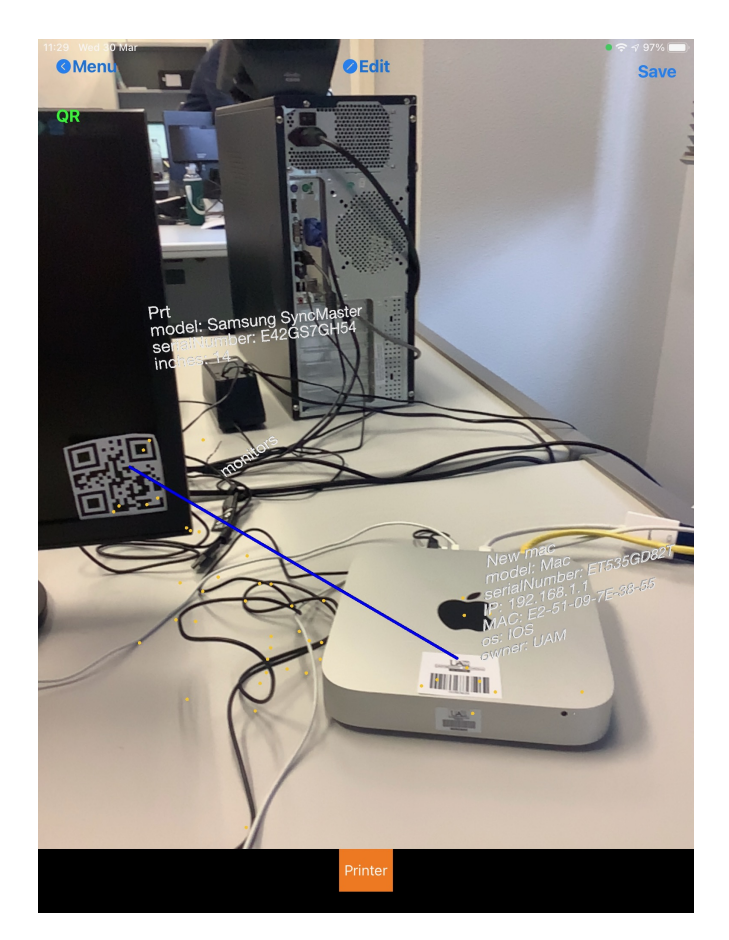

**Figure 19** AR interface for an inventory information system.

 $\frac{1}{1}$  configuration menu in Figure [20.](#page-9-3) The menu shows the list of QR/barcodes that are already registered, displaying the code identifier, class and object identifier (label 1). Tapping on a QR/barcode of the list enables the editing of its attributes.

 The configuration menu has three buttons at the bottom: *Attributes* (label 2) allows modifying the attributes of the se- lected object as explained in Section [4.3;](#page-5-0) *QR* (label 3) displays a camera view to scan a new QR/barcode and register it (cf. Figure [21\)](#page-10-0); and *Beacon* (label 4) displays a form to register BLE beacons, as Section [5.1.5](#page-9-0) will illustrate. The application disables the buttons not supported by the current model (e.g., registering BLE beacons if the specification of the current AR application does not include them). Finally, the *Back to main menu* button (label 5) closes the configuration menu.

<span id="page-9-0"></span> *5.1.5. AR-based social network* In this final case study, 16 we have developed an AR-based messaging system where users can send and receive multimedia messages through the use of BLE beacons. Hence, the app increases the physicality of a style of application (a social network) which traditionally has [b](https://youtu.be/jAMf-2ZyYjE)een purely virtual. There is a demonstration video at [https://](https://youtu.be/jAMf-2ZyYjE) 21 youtu.be/j $AMf-2ZyYjE$ , and a screenshot in Figure [22.](#page-10-1) The figure shows a beacon, and two virtual messages, one replying to the other.

<sup>24</sup> In this application, beacons are hot spots where displaying <sup>25</sup> AR messages from given users. Messages are stored in a tra-

<span id="page-9-3"></span>

| 13:24 Thu 17 Nov<br>5      |         |            | $9.4100\%$ |
|----------------------------|---------|------------|------------|
| <b>O</b> Back to main menu | 1       |            |            |
| Prueba 1                   | Monitor | Prt        |            |
| 00383634                   | PC.     | New mac    |            |
| 00338564                   | Printer | Primt      |            |
| 00521545                   | Printer | Printer HP |            |
| ZUEXHMBC108187B            | Monitor | Monitor 2  |            |
|                            |         |            |            |
| Attributes:                |         |            |            |
| serialNumber               |         |            |            |
| ET535GD82T                 |         |            |            |
| MAC                        |         |            |            |
| E2-51-09-7E-38-55          |         |            |            |
| model                      |         |            |            |
| Mac                        |         |            |            |
| owner                      |         |            |            |
| <b>UAM</b>                 |         |            |            |
| Đ                          |         |            |            |
| 192.168.1.1                |         |            |            |
| os                         |         |            |            |
| IOS                        |         |            |            |
|                            |         |            |            |
| 2                          |         | 3          |            |
| <b>Attributes</b>          | OR      |            | Beacon     |

**Figure 20** Registering QR/barcodes in ALTER.

ditional information system, which provides a REST API to <sup>26</sup> retrieve, create and update messages from the AR application. 27 This API is called whenever AR messages are created or updated. Messages are multimedia and may include text, images 29 and videos. The creation of messages can be local (when close  $\frac{30}{20}$ to a registered beacon) or remote (using the information system).  $31$ Moreover, previous messages are displayed when users are close  $\frac{32}{2}$ to the registered beacons. The application also supports replies 33 to messages, which are displayed as connected messages. The 34 user profile of the message author is a (non-AR) object, which  $\frac{35}{5}$ can be edited using the button in the toolbar.  $36$ 

BLE beacons need to be registered before they can be used 37 within a model. Like in the inventory case study (cf. Sec- 38 tion  $5.1.4$ ), ALTER permits registering new beacons by provid- $\frac{30}{9}$ ing their data (peripheral, UUID, major, minor) and mapping  $40$ them to classes in the domain meta-model (message in our 41 case). Figure  $23$  shows the configuration menu for registering  $42$ new BLE beacons in ALTER.

<span id="page-9-1"></span>Altogether, the AR application converts BLE beacons into 44 virtual notice boards, where multimedia messages and replies 45 can be posted. The envisioned usage scenarios include social 46 networks for organisations, where BLE beacons can be dis- <sup>47</sup> tributed across offices; for shops, where clients can provide 48 opinions on-site on beacon-tagged items; or in restaurants and <sup>49</sup> bars, as a way to share customer experiences, through videos.  $\frac{50}{20}$ 

<span id="page-10-2"></span>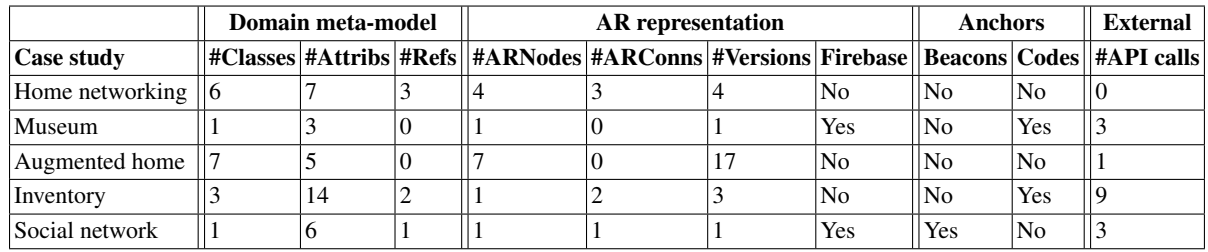

**Table 1** Summary of the specifications required to create the case studies.

<span id="page-10-0"></span>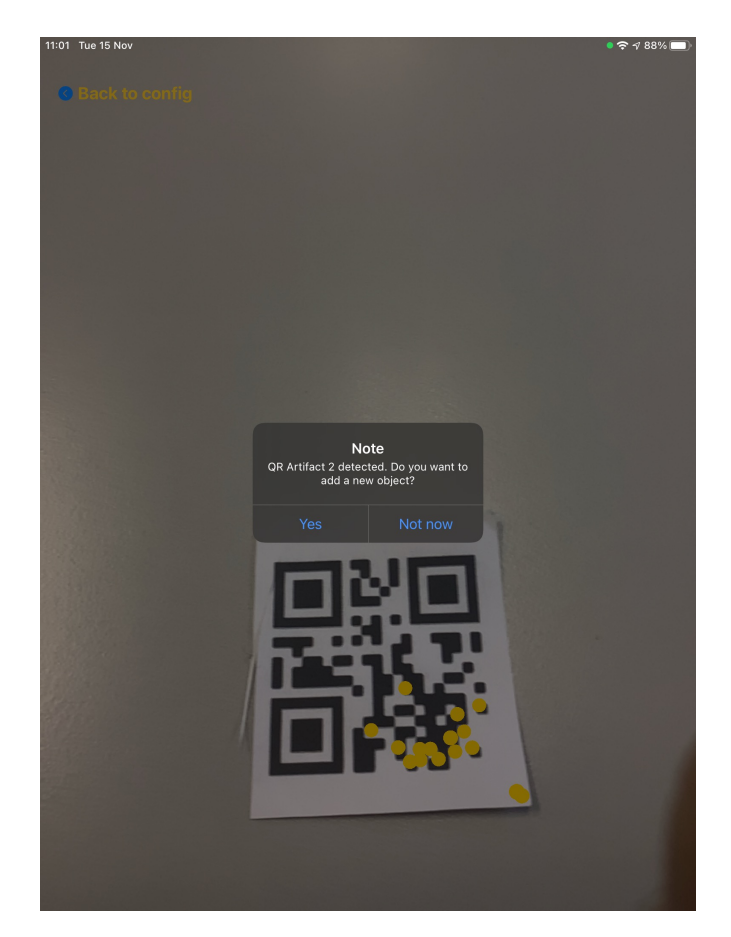

**Figure 21** Scanning a new QR code for its registration.

 *5.1.6. Discussion and answering RQ1* Table [1](#page-10-2) sum- marises the size of the specifications required to create each case study. After the name of the case study, the next three columns show the size of the domain meta-model in terms of the number of classes, attributes and references. The following four columns display some size metrics of the AR representation model, specifically, the number of ARNodes, ARConnections, ver- sions of 3DObjects, and whether there are multimedia elements (images, videos) that require *Firebase storage*. The following two columns describe whether the cases use anchor mechanisms based on BLE beacons or QR/barcodes. Finally, the last column shows the external access interactions, measured as the number of different API calls.

We can observe that the case studies cover all functionality <sup>15</sup> offered by the tool. The size of the specifications is relatively

<span id="page-10-1"></span>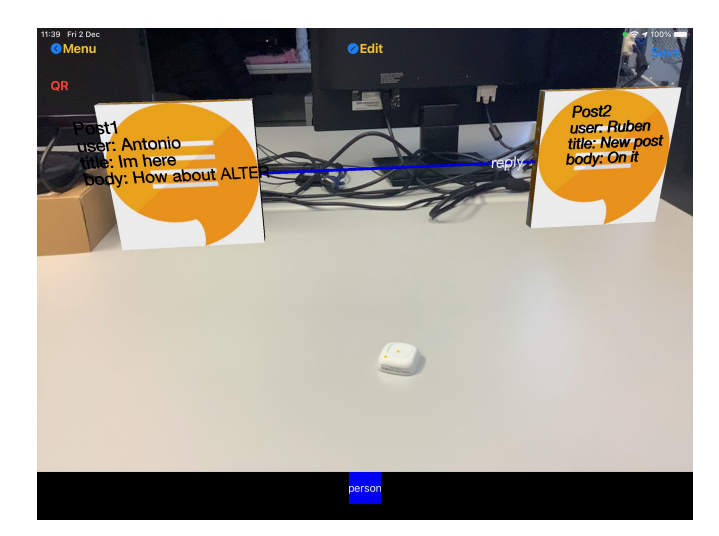

**Figure 22** AR-based messaging via BLE beacons.

small: the biggest domain meta-model (Inventory) has 19 ele- 16 ments, while the smallest one (Museum) has just 4. This shows  $17$ that the specification effort is rather low. Actually, we were  $_{18}$ able to build the models for each case study within a couple of 19 hours each. However, in our experience, most effort is dedicated 20 to finding or creating 3D objects  $(17 \text{ in the Augmented home}_{21})$ case study) or multimedia contents (videos in the Museum case). 22 It should be stressed that creating these case studies did not 23 require a single line of code.

As a limitation, our approach does not currently support 25 dynamic virtual objects. These would be needed in applica- <sup>26</sup> tions – like games – where virtual objects are controlled via the  $\frac{27}{27}$ mobile device, e.g., using the accelerometer or the gyroscope. Moreover, our approach does not support interaction between 29 the virtual and the real-world objects (e.g., overlay a virtual 30 button on top of a real button to allow concurrent registration in 31 both the virtual and the real world). Extending our approach to  $\frac{32}{2}$ support these aspects is left as future work.  $33$ 

## **5.2. RQ2: User study** 34

We have conducted a user study to understand the perception  $35$ of AR applications built with ALTER by potential users. After a short presentation and demo of ALTER, the participants  $37$ [h](https://youtu.be/Mob5sHp4pHo)ad to use the augmented home application [\(https://youtu.be/](https://youtu.be/Mob5sHp4pHo) 38 [Mob5sHp4pHo\)](https://youtu.be/Mob5sHp4pHo) to perform typical tasks: create, move and 39 resize some AR elements; change their version and attributes; and store and load a model. All participants were provided 41

<span id="page-11-1"></span>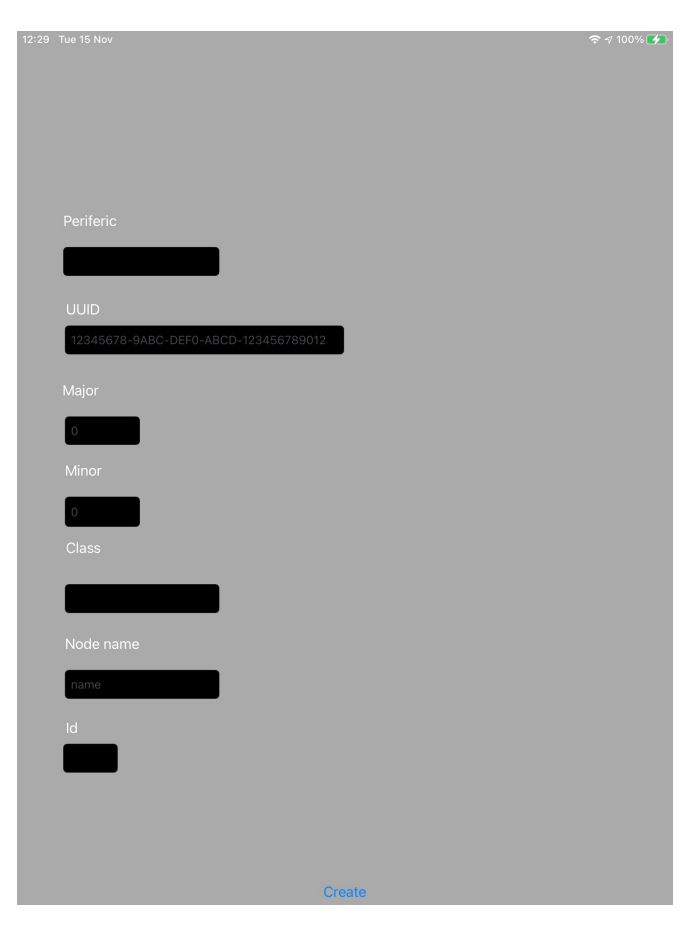

**Figure 23** Registering BLE beacons with ALTER.

 with an iPad mini to perform the tasks. After the experiment, participants filled in a System Usability Scale (SUS) question-3 naire [\(Brooke et al.](#page-13-19) [1996\)](#page-13-19), which is a standard means widely used to measure the usability of software tools.

 Overall, the study involved 11 participants with an average of 33.5 years old (ranging between 24 and 47). Most of them had a computer science background (60%) and were male (60%). We 8 asked them their level of use of mobile devices and AR applica- tions, from 1–scarce to 5–intensive. Generally, participants used mobile devices intensively (average 4.5) and AR applications 11 moderately (average of 2.4).

<sup>12</sup> The SUS questionnaire consists of ten questions, each with five response options from *Strongly disagree* to *Strongly agree* (a Likert-scale from 1 to 5). Five of the questions have a positive tone and their best score is 5, while the other five have a negative tone and their best score is 1. Overall, ALTER obtained a SUS score of 79.3% which, according to [\(Bangor et al.](#page-13-20) [2009\)](#page-13-20), can be qualified as *Good* (i.e., range [71.4–85.5)), close to be *Excellent*  $19 \left( \geq 85.5 \right)$ . The anonymised raw data of the SUS questionnaires is available at [https://alter-ar.github.io/ecmfa-eval.](https://alter-ar.github.io/ecmfa-eval)

<sup>21</sup> We also included some open-ended questions asking partic- ipants to list three positive and three negative aspects of the tool, as well as improvement suggestions. Participants valued that the app was easy to use (9 out of 11) and the use case was useful to furnish a house. However, they noticed that placing AR elements in the desired position might be a bit tricky, and

reported small glitches when loading a model. Concerning 27 improvements, some participants mentioned the possibility to 28 preview the position of the AR objects when being created, or <sup>29</sup> the recommendation of possible actions for objects. We will <sup>30</sup> incorporate these suggestions in future versions of ALTER. 31

Altogether, we can answer RQ2 positively: participants had 32 a good perception of the tool, with a SUS of 79.3%. However, 33 they noticed a few issues and suggested improvements.

## **5.3. Threats to validity** 35

Next, we analyse the threats to the validity of our evaluations. 36

*External validity* refers to the extent to which the results can <sup>37</sup> be generalized. Regarding  $RQ1$ , we used five case studies  $\frac{38}{8}$ built by ourselves. While the specification size of these cases 39 was moderate, other more complex case studies might require 40 larger specifications. Regarding RQ2, the generalization of the  $41$ results is restricted by the low number of participants and their  $42$ somewhat uniform background. A replica of the user study 43 involving more participants with a wider range of ages and  $44$ backgrounds, and considering more use cases, would provide 45 stronger evidence. 46

*Construct validity* is concerned with the relationship between  $47$ the theory of the experiment and what is observed. Regarding  $48$ RQ1, we measured specification size, however substantial effort 49 is required also to prepare the AR objects and the additional  $\frac{50}{20}$ multimedia materials.

*Internal validity* concerns confounding factors that may affect  $\frac{1}{2}$ the results of the study. In particular, we only used the aug-<br>
<sub>53</sub> mented home application for the user study designed to answer  $\frac{54}{9}$ RQ2. However, using other case studies may yield different 55 results. For uniformity, all participants used an iPad mini to per- <sup>56</sup> form the study. Using other devices, either smaller, like iPhones,  $\frac{57}{2}$ or bigger, like iPads, may result in a different user experience.  $\frac{1}{58}$ 

# <span id="page-11-0"></span>**6. Related Work** 59

In this section, we review AR development tools for their com- $\frac{60}{2}$ parison with our proposal (Section  $6.1$ ). Since our work can  $61$ be used to create AR-based domain-specific modelling envi- 62 ronments, we also analyse works exploiting XR for software 63 engineering and modelling (Section [6.2\)](#page-12-1).

## <span id="page-11-2"></span>**6.1. AR development tools** 65

Many tools have been proposed for the development of AR appli- 66 [c](#page-13-22)ations, like DART [\(MacIntyre et al.](#page-13-21) [2005\)](#page-13-21) or ARtoolkit [\(Kato](#page-13-22) 67 [& Billinghurst](#page-13-22) [2004\)](#page-13-22). Some of them, like  $AR$ .js<sup>[2](#page-11-3)</sup> and  $Argon4<sup>3</sup>$  $Argon4<sup>3</sup>$  $Argon4<sup>3</sup>$ , <sup>68</sup> follow a web development style and supply special browsers  $\qquad \circ$ to display the AR representations independently of the device.  $\frac{1}{70}$ Widely known platforms like Unity AR Foundations<sup>[4](#page-11-5)</sup>, MAXST  $_{71}$ AR SDK<sup>[5](#page-11-6)</sup>, Wikitude AR SDK<sup>[6](#page-11-7)</sup> or Vuforia Studio<sup>[7](#page-11-8)</sup> offer dedicated environments for building multi-platform AR applica-<br>
<sub>73</sub> tions. At low level, some programming libraries for AR are  $\frac{74}{6}$ 

<span id="page-11-3"></span><sup>2</sup> <https://ar-js-org.github.io/AR.js-Docs/>

<span id="page-11-4"></span><sup>3</sup> <https://app.argonjs.io/>

<span id="page-11-5"></span><sup>4</sup> <https://unity.com/unity/features/ar>

<span id="page-11-6"></span><sup>5</sup> <https://maxst.com/en/#/en/arsdk>

<span id="page-11-7"></span><sup>6</sup> <https://www.wikitude.com/>

<span id="page-11-8"></span><sup>7</sup> <https://www.ptc.com/en/products/vuforia>

 device-specific (e.g., ARKit for iOS devices), while others are multi-platform (e.g., ARCore). Finally, some approaches, like ProtoAR [\(Nebeling et al.](#page-14-10) [2018\)](#page-14-10), focus on the creation of 3D content and its placement over markers. While these are all powerful, generic tools to create AR apps, they require deep expertise on AR technologies. Instead, our proposal enables the creation of AR applications without resorting to coding.

 Like us, some authors recognise that building AR applica- tions with most current authoring tools is complex and time- consuming [\(Ashtari et al.](#page-13-10) [2020;](#page-13-10) [Nebeling & Speicher](#page-14-6) [2018\)](#page-14-6), so various means to simplify their development have been pro- [p](#page-13-23)osed. For instance, tools like SimpleAR [\(Apaza-Yllachura et](#page-13-23) [al.](#page-13-23) [2019\)](#page-13-23) and AR Scratch [\(Radu & MacIntyre](#page-14-11) [2009\)](#page-14-11) use block-<sup>14</sup> based visual programming to construct AR apps. These tools are directed to children and non-technical users, so their focus is on the AR representation, lacking other advances concepts such  $17$  [a](#page-14-12)s external interaction. The authoring tool presented in [\(Rau](#page-14-12) [et al.](#page-14-12) [2022\)](#page-14-12) provides small, self-contained, ready-to-use AR applications (called AR nuggets) which authors can execute, test and customise without requiring programming knowledge. 21 AR nuggets include objects with parameters, which are con- figurable via buttons and other graphical elements. While this tool is very suitable for laypersons, it supports a close set of predefined AR applications and restricted customisation capabil- ities. In the commercial side, Simplifier<sup>[8](#page-12-2)</sup> is a low-code tool for enterprise applications, which has been recently extended with AR integration (via HoloLens). This permits, e.g., providing an AR interface to SAP applications. We can integrate AR with existing information systems (non-SAP), and since we focus on mobile-based AR, we can target applications like the AR-based 31 modelling environment in Section [5.1.1.](#page-6-3)

 Another way to facilitate the development of AR applications 33 [i](#page-14-13)s by targeting specific domains. For instance, ZeusAR [\(Marín-](#page-14-13) [Vega et al.](#page-14-13) [2022\)](#page-14-13) defines an architecture and a process to automate the generation of serious games based on AR, Ex- posAR [\(Lunding et al.](#page-13-24) [2022\)](#page-13-24) is an authoring tool for the creation 37 of AR games by children, and there are also many proposals ori- [e](#page-13-25)nted to education, like VEDILS [\(Mota et al.](#page-14-14) [2018\)](#page-14-14) (see [\(Dengel](#page-13-25) [et al.](#page-13-25) [2022\)](#page-13-25) for a recent survey). In contrast, our proposal is domain-agnostic so it can be applied to any domain.

41 More generally, Börsting and collaborators [\(Börsting et al.](#page-13-26) [2022\)](#page-13-26) identify open questions and challenges in all develop- ment phases of AR applications. Specifically for the software modelling phase, they find diagram-based modelling (e.g., state diagrams) to be a useful vehicle for understanding the AR appli- cation. However, they deem models as static documents, while 47 we propose to leverage them to be the AR application itself.

Overall, our proposal is novel in that it is model-based, cen- tred around a domain meta-model. This permits a succinct description of the concepts of the application domain and their connection with external information systems and devices, like BLE beacons, without the need for coding. Moreover, different from all the analysed works, it follows a models@runtime ap- proach, meaning that the AR application itself is a model which can be modified at runtime to adapt its operation.

<span id="page-12-2"></span><span id="page-12-1"></span><sup>8</sup> <https://simplifier.io>

#### **6.2. Extended reality for software modelling**

Since the last decade, there have been proposals to use  $XR$  57 to tackle software engineering tasks. For example, Elliot and <sup>58</sup> collaborators [\(Elliott et al.](#page-13-27) [2015\)](#page-13-27) argue that VR environments  $\frac{1}{59}$ leverage on *affordances* of natural human perception, like visual 60 cognition, spatial memory, motion, manipulation and feedback.  $61$ Since traditional environments do not provide support for them,  $\epsilon$ <sub>62</sub> they propose VR environments for live coding of VR scenarios  $\frac{1}{63}$ and code review. Mehra and collaborators [\(Mehra et al.](#page-14-15) [2020\)](#page-14-15) 64 also propose immersive IDEs, arguing that (configurable) virtual 65 workplaces may induce positive emotions and avoid distractions. 66 Beyond code development, immersive VR systems have been  $67$ [u](#page-14-16)sed for visualising software as cities via metrics [\(Romano](#page-14-16) 68 [et al.](#page-14-16) [2019;](#page-14-16) [Moreno-Lumbreras et al.](#page-14-17) [2023\)](#page-14-17) and for software 69 comprehension [\(Mehra et al.](#page-14-18) [2019\)](#page-14-18).

Sharma and collaborators [\(Sharma et al.](#page-14-19) [2018\)](#page-14-19) claim that  $<sub>71</sub>$ </sub> the new generations of software engineers may expect different  $\frac{72}{2}$ interaction styles when building software, and their familiarity  $\frac{73}{2}$ with VR environments may make XR solutions appropriate. 74 Hence, they propose an AR system based on smart glasses to  $\frac{75}{2}$ help project managers track the progress of developers without  $\tau$ <sup>6</sup> disrupting their work.  $\frac{77}{27}$ 

Closer to our approach, XR has been applied to software  $\frac{78}{6}$ modelling as well. For instance, VmodlR [\(Yigitbas et al.](#page-14-20) [2021\)](#page-14-20)  $\frac{1}{2}$ is a collaborative UML modelling environment in VR. It is  $\frac{1}{80}$ built for the Oculus Quest VR headset, and supports a speech-<br>81 based chat. A user study with students reported an increment az of motivation and a more natural interaction than with tradi- <sup>83</sup> tional modelling editors. Targeting education, VmodlR was  $\frac{84}{9}$ later added gamification elements (e.g., shooting at incorrect 85 parts of a UML model) [\(Yigitbas et al.](#page-14-21) [2022\)](#page-14-21). Another example 86 is HoloFlows [\(Seiger et al.](#page-14-22) [2021\)](#page-14-22), which exploits AR and a  $87$ head-mounted device for creating IoT processes by "drawing" 88 connections between devices. Instead of smart glasses, interaction in our approach is via mobile devices, and is not specific to  $\frac{1}{90}$ IoT. While HoloFlows was programmed from scratch, a frame-<br>91 work like ALTER could have been used for its construction. 92

In previous work, we experimented with a position-based 93 modelling approach [\(Sebastian-Lombraña et al.](#page-14-23) [2020\)](#page-14-23) using 94 mobile devices. In that approach, the placement of elements 95 within a model could be assigned via BLE beacons or using the  $\frac{1}{96}$ GPS of the device. However, AR was not supported.

ALTER can be used to create AR-based modelling environ-<br>set ments for DSLs. In this respect, Devil3D [\(Wolter](#page-14-24) [2012\)](#page-14-24) can 99 generate environments for 3D visual modelling languages, but <sup>100</sup> it runs on desktops and does not support AR.

Overall, to the best of our knowledge, domain-specific mod- <sup>102</sup> elling based on AR is a novel contribution of our approach. 103

# <span id="page-12-0"></span>**7. Conclusions** <sup>104</sup>

In this paper, we have presented a model-driven approach to  $105$ build AR applications, which eliminates the need for coding. 106 The approach is based on the construction of a domain metamodel, decorated with models specifying the AR representation 108 of the domain concepts, their anchoring, and their interaction with external devices and information systems. We have illus-

<sup>1</sup> trated the versatility of our supporting tool ALTER on five case

 studies, and evaluated its usability with a user study. We are currently working to incorporate a configurable physics model to ALTER specifications. This will allow adding dynamics to the AR objects, enabling the design of a wider range of AR applications, like games. We would also like to extend object behaviour with conditional styles, to change their appearance dynamically, or even make them appear/disappear. At the moment, our AR applications are for single users, so we would like to extend ALTER to support collaborative AR applications. We plan to build a dedicated web-based low-code environment to facilitate the creation of AR application specifi- cations. This would enable synchronous collaboration (Google Docs-like) to specify AR applications. Our intention is to in- tegrate this environment with facilities to create and store 3D object models, like the one proposed in [\(Jovanovikj et al.](#page-13-28) [2020\)](#page-13-28). Finally, we are planning a user study from the point of view of AR application designers.

## <sup>19</sup> **Acknowledgements**

 Work partially supported by the Spanish Ministry of Science  $_{21}$  (PID2021-122270OB-I00) and the R&D programme of Madrid (P2018/TCS-4314). We would like to thank the reviewers for their useful comments, and the participants of the user study for their availability.

## <sup>25</sup> **References**

- <span id="page-13-23"></span><sup>26</sup> Apaza-Yllachura, Y., Valderrama, A. P., & Delgado, C. C. <sup>27</sup> (2019). SimpleAR: Augmented reality high-level content
- <sup>28</sup> design framework using visual programming. In *SCCC* (pp. <sup>29</sup> 1–7). IEEE.
- <span id="page-13-14"></span><sup>30</sup> [A](https://developer.apple.com/documentation/scenekit)pple Inc. (Last access on 2022). *SceneKit.* [https://developer](https://developer.apple.com/documentation/scenekit) <sup>31</sup> [.apple.com/documentation/scenekit.](https://developer.apple.com/documentation/scenekit)
- <span id="page-13-10"></span><sup>32</sup> Ashtari, N., Bunt, A., McGrenere, J., Nebeling, M., & Chilana,
- <sup>33</sup> P. K. (2020). Creating augmented and virtual reality appli-<sup>34</sup> cations: Current practices, challenges, and opportunities. In
- <sup>35</sup> *CHI* (pp. 1–13). ACM.
- <span id="page-13-0"></span><sup>36</sup> Azuma, R. T. (1997). A survey of augmented reality. *Presence* <sup>37</sup> *Teleoperators Virtual Environ.*, *6*(4), 355–385.
- <span id="page-13-20"></span><sup>38</sup> Bangor, A., Kortum, P., & Miller, J. (2009). Determining What <sup>39</sup> Individual SUS Scores Mean: Adding an Adjective Rating
- <sup>40</sup> Scale. *J. Usability Studies*, *4*(3), 114–123.
- <span id="page-13-18"></span><sup>41</sup> Bettini, L. (2016). *Implementing domain-specific languages* <sup>42</sup> *with xtext and xtend*. Packt Publishing Ltd.
- <span id="page-13-13"></span><sup>43</sup> Blair, G. S., Bencomo, N., & France, R. B. (2009). Mod-<sup>44</sup> els@run.time. *IEEE Computer*, *42*(10), 22–27.
- <span id="page-13-26"></span><sup>45</sup> Börsting, I., Heikamp, M., Hesenius, M., Koop, W., & Gruhn,
- <sup>46</sup> V. (2022). Software engineering for augmented reality -
- <sup>47</sup> A research agenda. *Proc. ACM Hum. Comput. Interact.*, <sup>48</sup> *6*(EICS), 155:1–155:34.
- <span id="page-13-11"></span><sup>49</sup> Brambilla, M., Cabot, J., & Wimmer, M. (2017). *Model-driven*
- *software engineering in practice, 2nd* <sup>50</sup> *edition*. USA: Morgan <sup>51</sup> & Claypool.
- <span id="page-13-19"></span><sup>52</sup> Brooke, J., et al. (1996). SUS-a quick and dirty usability scale.
- <sup>53</sup> *Usability evaluation in industry*, *189*(194), 4–7.
- <span id="page-13-9"></span>Brunschwig, L., Campos-López, R., Guerra, E., & de Lara, J. 54  $(2021)$ . Towards domain-specific modelling environments  $55$ based on augmented reality. In *ICSE-NIER* (pp. 56–60). <sup>56</sup> IEEE.  $57$
- <span id="page-13-2"></span>Böhm, F., Dietz, M., Preindl, T., & Pernul, G. (2021). Aug- <sup>58</sup> mented reality and the digital twin: State-of-the-art and per-<br><sub>59</sub> spectives for cybersecurity. *Journal of Cybersecurity and* 60 *Privacy*, *1*(3), 519–538. <sup>61</sup>
- <span id="page-13-8"></span>Campos, A., Correia, N., Romão, T., Nunes, I. L., & Simões- <sup>62</sup> Marques, M.  $(2019)$ . Mobile augmented reality techniques  $\overline{6}$ for emergency response. In *Mobiquitous* (pp. 31–39). ACM. <sup>64</sup>
- <span id="page-13-12"></span>Campos-López, R., Guerra, E., & de Lara, J. (2021). Towards 65 automating the construction of augmented reality interfaces 66 for information systems. In *ISD*. Universitat Politècnica de 67 València / Association for Information Systems.
- <span id="page-13-17"></span>Colantoni, A., Garmendia, A., Berardinelli, L., Wimmer, M., & 69 Bräuer, J. (2021). Leveraging model-driven technologies for  $\pi$ JSON artefacts: The shipyard case study. In *MODELS* (pp. 71 250–260). IEEE. 72
- <span id="page-13-5"></span>Coscetti, S., Moroni, D., Pieri, G., & Tampucci, M. (2020). <sup>73</sup> Factory maintenance application using augmented reality. In  $\frac{74}{4}$ *APPIS* (pp. 22:1–22:6). ACM.
- <span id="page-13-25"></span>Dengel, A., Iqbal, M. Z., Grafe, S., & Mangina, E. (2022). A 76 review on augmented reality authoring toolkits for education. 77 *Frontiers Virtual Real.*, *In press*. <sup>78</sup>
- <span id="page-13-27"></span>Elliott, A., Peiris, B., & Parnin, C. (2015). Virtual reality in software engineering: Affordances, applications, and challenges.  $\Box$  80 In *ICSE* - *Volume* 2 (pp. 547–550). IEEE Press.
- <span id="page-13-7"></span>[G](https://blog.google/products/maps/new-sense-direction-live-view/)oogle maps live view. (Last access on 2022). [https://blog](https://blog.google/products/maps/new-sense-direction-live-view/) az [.google/products/maps/new-sense-direction-live-view/.](https://blog.google/products/maps/new-sense-direction-live-view/)
- <span id="page-13-3"></span>Heinz, M., Büttner, S., & Röcker, C. (2019). Exploring training 84 modes for industrial augmented reality learning. In *PETRA* 85  $(pp. 398-401)$ . ACM.
- <span id="page-13-4"></span>Hincapié, M., Diaz, C., Valencia, A., Contero, M., & Güemes- 87 Castorena, D. (2021). Educational applications of augmented as reality: A bibliometric study. *Comput. Electr. Eng.*, *93*, <sup>89</sup> 107289. 90
- <span id="page-13-6"></span>[I](https://apps.apple.com/us/app/ikea-place/id1279244498)KEA room planner. (Last access on 2022). [https://apps.apple](https://apps.apple.com/us/app/ikea-place/id1279244498) 91 [.com/us/app/ikea-place/id1279244498.](https://apps.apple.com/us/app/ikea-place/id1279244498)
- <span id="page-13-28"></span>Jovanovikj, I., Yigitbas, E., Sauer, S., & Engels, G. (2020). 93 Augmented and virtual reality object repository for rapid 94 prototyping. In *HCSE* (Vol. 12481, pp. 216–224). Springer. 95
- <span id="page-13-16"></span>[J](http://json-schema.org/)SON Schema. (Last access on 2022-11-24). [http://json-schema](http://json-schema.org/) 96  $\log$ /.
- <span id="page-13-15"></span>JSONPath. (Last access on 2022). [https://jsonpath.com/.](https://jsonpath.com/) <sup>98</sup>
- <span id="page-13-22"></span>Kato, H., & Billinghurst, M. (2004). Developing AR applica- 99 tions with ARToolKit. In  $ISMAR$  (p. 305).
- <span id="page-13-1"></span>Ling, H. (2017). Augmented reality in reality. *IEEE Multim.*, <sup>101</sup> *24***(3)**, 10–15. 102
- <span id="page-13-24"></span>Lunding, M. S., Grønbæk, J. E. S., Bilstrup, K. K., Sørensen, <sup>103</sup> M. S. K., & Petersen, M. G. (2022). ExposAR: Bringing aug- <sup>104</sup> mented reality to the computational thinking agenda through 105 a collaborative authoring tool. In *CHI* (pp. 131:1-131:14). 106  $ACM$ .
- <span id="page-13-21"></span>MacIntyre, B., Gandy, M., Dow, S., & Bolter, J. D. (2005). <sup>108</sup> DART: A toolkit for rapid design exploration of augmented 109 reality experiences. *ACM Trans. Graph.*, 24(3), 932.

- <span id="page-14-13"></span><sup>1</sup> Marín-Vega, H., Alor-Hernández, G., Colombo-Mendoza, L. O.,
- <sup>2</sup> Bustos-López, M., & Zataraín-Cabada, R. (2022). ZeusAR:
- <sup>3</sup> A process and an architecture to automate the development of
- <sup>4</sup> augmented reality serious games. *Multim. Tools Appl.*, *81*(2),  $5 \qquad 2901 - 2935.$
- <span id="page-14-18"></span><sup>6</sup> Mehra, R., Sharma, V. S., Kaulgud, V., & Podder, S. (2019). <sup>7</sup> XRaSE: Towards virtually tangible software using augmented <sup>8</sup> reality. In *ASE* (pp. 1194–1197). IEEE.
- <span id="page-14-15"></span><sup>9</sup> Mehra, R., Sharma, V. S., Kaulgud, V., Podder, S., & Burden,
- <sup>10</sup> A. P. (2020). Immersive IDE: towards leveraging virtual <sup>11</sup> reality for creating an immersive software development envi-
- <sup>12</sup> ronment. In *ICSE Workshops* (pp. 177–180). ACM.
- <span id="page-14-3"></span><sup>13</sup> Metaverse. (Last access on 2022). [https://www.meta.com/.](https://www.meta.com/)
- <span id="page-14-4"></span><sup>14</sup> Milgram, P., & Kishino, F. (1994). A taxonomy of mixed <sup>15</sup> reality visual displays. *IEICE Transactions on Information* <sup>16</sup> *and Systems*, *E77-D*(12), 1321–1329.
- <span id="page-14-8"></span><sup>17</sup> MOF. (2016). [http://www.omg.org/spec/MOF.](http://www.omg.org/spec/MOF)
- <span id="page-14-17"></span><sup>18</sup> Moreno-Lumbreras, D., Minelli, R., Villaverde, A., González-
- <sup>19</sup> Barahona, J. M., & Lanza, M. (2023). Codecity: A compari-<sup>20</sup> son of on-screen and virtual reality. *Inf. Softw. Technol.*, *153*,
- $21 \quad 107064.$
- <span id="page-14-14"></span><sup>22</sup> Mota, J. M., Ruiz-Rube, I., Dodero, J. M., & Sánchez, I. A. <sup>23</sup> (2018). Augmented reality mobile app development for all. <sup>24</sup> *Comput. Electr. Eng.*, *65*, 250–260.
- <span id="page-14-10"></span><sup>25</sup> Nebeling, M., Nebeling, J., Yu, A., & Rumble, R. (2018). <sup>26</sup> ProtoAR: Rapid physical-digital prototyping of mobile aug-<sup>27</sup> mented reality applications. In *CHI* (p. 353). ACM.
- <span id="page-14-6"></span>28 Nebeling, M., & Speicher, M.  $(2018)$ . The trouble with aug-
- <sup>29</sup> mented reality/virtual reality authoring tools. In *ISMAR* (pp. <sup>30</sup> 333–337). IEEE.
- <span id="page-14-9"></span>31 [O](https://www.openapis.org/)penAPI specification. (Last access on 2022). [https://www](https://www.openapis.org/) <sup>32</sup> [.openapis.org/.](https://www.openapis.org/)
- <span id="page-14-7"></span><sup>33</sup> Parnas, D. L. (1972). On the criteria to be used in decomposing <sup>34</sup> systems into modules. *Commun. ACM*, *15*(12), 1053–1058.
- <span id="page-14-1"></span><sup>35</sup> Pierdicca, R., Frontoni, E., Zingaretti, P., Mancini, A., Loncar-<sup>36</sup> ski, J., & Paolanti, M. (2019). Design, large-scale usage <sup>37</sup> testing, and important metrics for augmented reality gaming <sup>38</sup> applications. *ACM Trans. Multimedia Comput. Commun.* <sup>39</sup> *Appl.*, *15*(2).
- <span id="page-14-11"></span><sup>40</sup> Radu, I., & MacIntyre, B. (2009). Augmented-reality scratch: 41 A children's authoring environment for augmented-reality <sup>42</sup> experiences. In *IDC* (pp. 210–213). ACM.
- <span id="page-14-12"></span><sup>43</sup> Rau, L., Döring, D. C., Horst, R., & Dörner, R. (2022). Pattern-<sup>44</sup> based augmented reality authoring using different degrees of
- <sup>45</sup> immersion: A learning nugget approach. *Frontiers Virtual* <sup>46</sup> *Real.*, *3*, 841066.
- <span id="page-14-16"></span><sup>47</sup> Romano, S., Capece, N., Erra, U., Scanniello, G., & Lanza, M. <sup>48</sup> (2019). On the use of virtual reality in software visualization:
- <sup>49</sup> The case of the city metaphor. *Inf. Softw. Technol.*, *114*,  $50 \qquad 92 - 106.$
- <span id="page-14-0"></span><sup>51</sup> Schäfer, A., Reis, G., & Stricker, D. (2022). A survey on <sup>52</sup> synchronous augmented, virtual and mixed reality remote <sup>53</sup> collaboration systems. *ACM Comput. Surv.*. (In press) doi:
- <sup>54</sup> 10.1145/3533376
- <span id="page-14-23"></span><sup>55</sup> Sebastian-Lombraña, A., Guerra, E., & de Lara, J. (2020).
- <sup>56</sup> Positioning-based domain-specific modelling through mobile
- <sup>57</sup> devices. In *SEAA* (pp. 150–157).
- <span id="page-14-5"></span>Seiger, R., Gohlke, M., & Aßmann, U. (2019). Augmented 58 reality-based process modelling for the internet of things with 59 HoloFlows. In *BPMDS* (Vol. 352, pp. 115–129). Springer. 60
- <span id="page-14-22"></span>Seiger, R., Kühn, R., Korzetz, M., & Aßmann, U. (2021). 61 Holoflows: modelling of processes for the internet of things  $62$ in mixed reality. *Softw. Syst. Model.*, *20*(5), 1465–1489. <sup>63</sup>
- <span id="page-14-19"></span>Sharma, V. S., Mehra, R., Kaulgud, V., & Podder, S. (2018). <sup>64</sup> An immersive future for software engineering: avenues and  $65$ approaches. In *ICSE (NIER)* (pp. 105–108). ACM. <sup>66</sup>
- <span id="page-14-24"></span><span id="page-14-2"></span>Snap AR. (Last access on 2022). [https://ar.snap.com/.](https://ar.snap.com/)
- Wolter, J. (2012). DEViL3D A generator framework for  $\theta$ three-dimensional visual languages. In *DMS* (pp. 171–176). 69 Knowledge Systems Institute.
- <span id="page-14-20"></span>Yigitbas, E., Gorissen, S., Weidmann, N., & Engels, G.  $(2021)$ .  $_{71}$ Collaborative software modeling in virtual reality. In *MOD-*  $\frac{1}{72}$ *ELS* (pp. 261–272). IEEE. 73
- <span id="page-14-21"></span>Yigitbas, E., Schmidt, M., Bucchiarone, A., Gottschalk, S., 74 & Engels, G. (2022). Gamification-based UML learning  $75$ environment in virtual reality. In *MODELS (Companion* <sup>76</sup> *Proceedings*) (pp. 27–31). ACM.

# **About the authors** 78

**Rubén Campos-López** is a researcher at the modelling & software engineering research lab of the Universidad Autónoma de  $\frac{80}{80}$ Madrid, Spain. His research interests include augmented reality, 81 mobile development and model-driven engineering. You can <sup>82</sup> contact the author at [Ruben.Campos@uam.es.](mailto:Ruben.Campos@uam.es?subject=Your paper "Model-Driven Engineering for Augmented Reality") 83

**Esther Guerra** is Professor at the Universidad Autónoma de 84 Madrid, where she leads the modelling  $&$  software engineering  $\frac{1}{5}$ research lab [\(http://www.miso.es\)](http://www.miso.es) together with J. de Lara. She 86 is interested in model-driven engineering, flexible modelling,  $87$ meta-modelling, domain-specific languages and model transfor- 88 mation. You can contact the author at Esther. Guerra @uam.es.  $\qquad$  89

**Juan de Lara** is Full Professor at the Computer Science Department of the Universidad Autónoma de Madrid, Spain. Together 91 with E. Guerra, he leads the modelling  $&$  software engineering  $\frac{1}{2}$ research lab. His interests are in automated software engineer-<br>93 ing, model-driven development, chatbots and augmented reality. 94 You can contact the author at  $Juan$ .deLara@uam.es.

**Alessandro Colantoni** is a PhD student at the SE department 96 of Johannes Kepler University of Linz, Austria. His research 97 interests include DevOps, model-driven engineering and low- 98 code engineering platforms. You can contact the author at 99 [Alessandro.Colantoni@jku.at.](mailto:Alessandro.Colantoni@jku.at?subject=Your paper "Model-Driven Engineering for Augmented Reality") 100

**Antonio Garmendia** is Assistant Professor at the Universidad 101 Autónoma de Madrid, Spain. Before he was a postdoctoral 102 researcher at the WIN-SE department, JKU Linz. His research 103 interests are in scalability in model-driven engineering and the <sup>104</sup> construction of graphical modelling environments. You can <sup>105</sup> contact the author at [Antonio.Garmendia@uam.es.](mailto:Antonio.Garmendia@uam.es?subject=Your paper "Model-Driven Engineering for Augmented Reality") <sup>106</sup>